# **ПРОГРАММНЫЙ ПРОДУКТ ЦИФРОВОЙ ШТАБ**

**Руководство по развертыванию**

### **АННОТАЦИЯ**

Данный документ предназначен для специалистов, выполняющих администрирование программного продукта «Цифровой штаб» (далее – **Программный продукт**), и включает описание действий по установке и настройке **Программного продукта** в операционных системах, поддерживающих систему управления контейнерами Docker (Astra Linux, РЕД ОС, Ubuntu, Debian и т. д.).

## СОДЕРЖАНИЕ

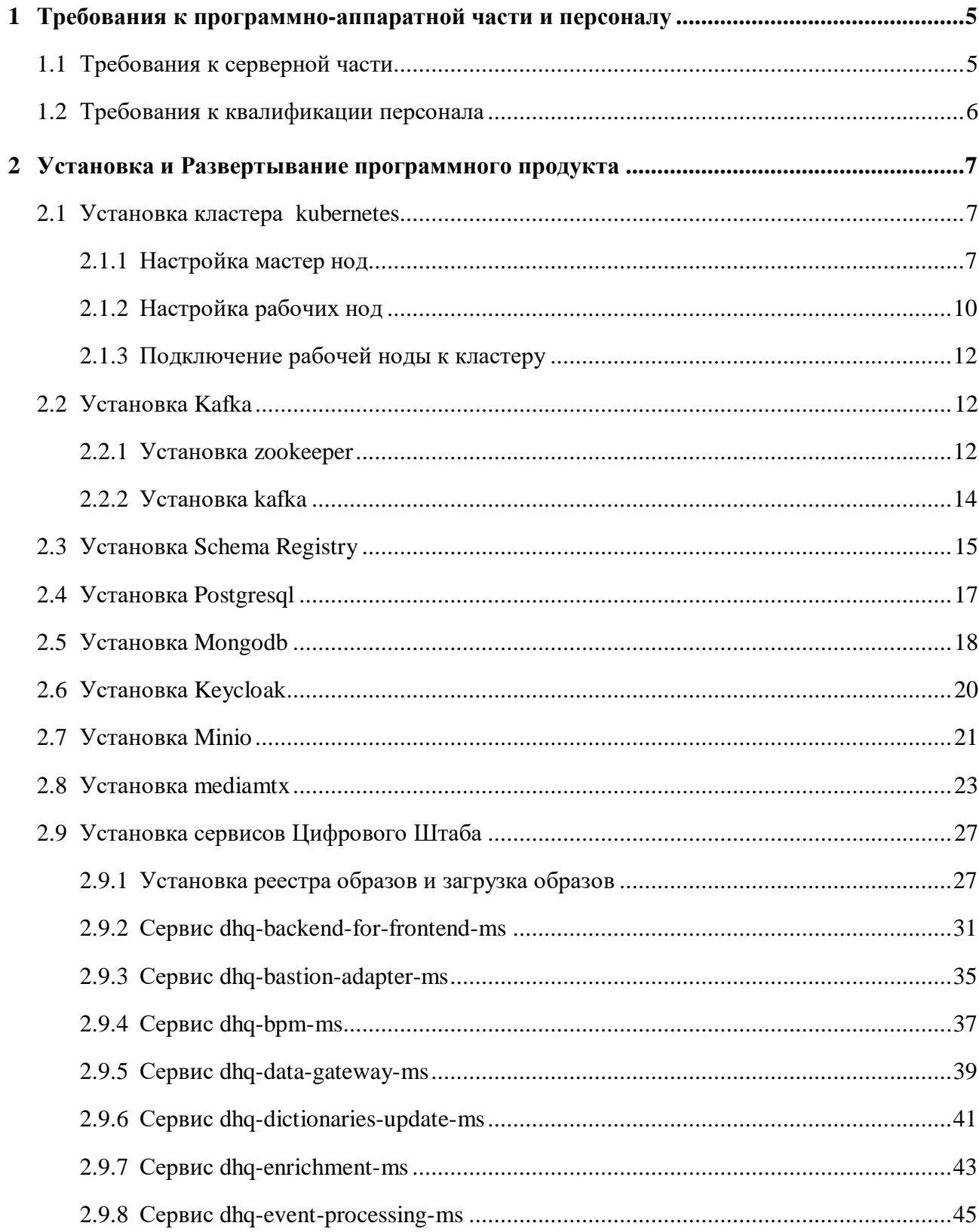

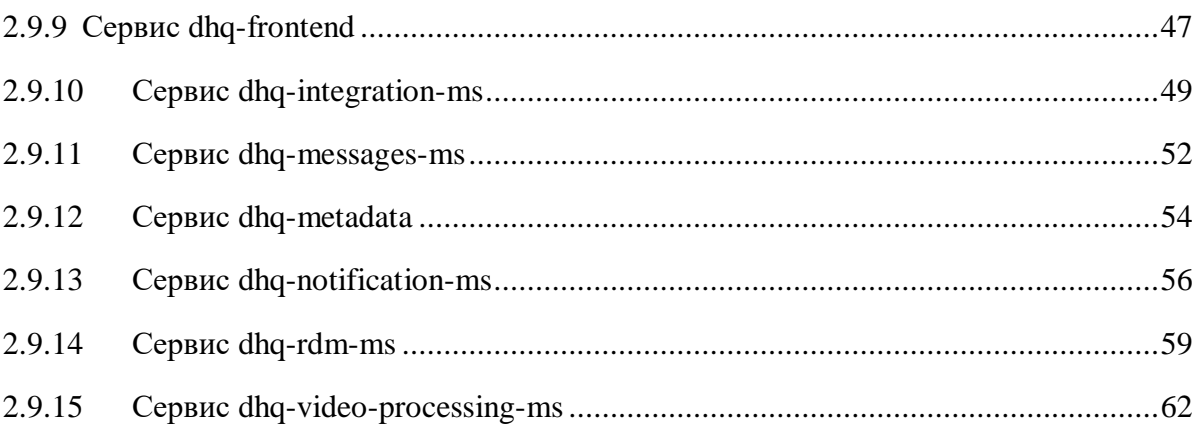

### <span id="page-4-0"></span>**1 ТРЕБОВАНИЯ К ПРОГРАММНО-АППАРАТНОЙ ЧАСТИ И ПЕРСОНАЛУ**

#### <span id="page-4-1"></span>1.1 Требования к серверной части

Все компоненты **Программного продукта** устанавливаются на один виртуальный либо физический сервер под управлением ОС, поддерживающей систему управления контейнерами Docker.

Минимальные требования к аппаратной части:

- Процессор: не менее 2 ГГц, 22 ядра.
- Оперативная память: не менее 44 Гб.
- Дисковое пространство: не менее 6544 Гб свободного дискового пространства.

Требования к программной части:

- ОC, поддерживающие систему управления контейнерами Docker (Astra Linux, РЕД ОС, Ubuntu, Debian и т. д.).
- СУБД: PostgreSQL версии 15.2.

Список программных комплексов, доступ к которым **Программный продукт** должен иметь монопольный доступ:

- инфраструктурный домен **Программного продукта**;
- платформа виртуализации;
- система учета сетевых конфигураций;
- система управления конфигурациями;
- хранилище секретов.

Под монопольным доступом подразумевается, что никакие другие системы или пользователи не используют указанные системы.

6

#### <span id="page-5-0"></span>1.2 Требования к квалификации персонала

Администратор **Программного продукта** должен обладать квалификацией, обеспечивающей:

базовые навыки администрирования ОС семейства Linux (настройка

репозиториев, системные настройки);

- базовые навыки работы с Docker, Docker Compose;
- базовые навыки работы с СУБД PostgreSQL.
- базовые навыки работы со средствами автоматизации Ansible;
- базовые навыки работы со средствами виртуализации;
- базовые навыки работы с сетевой инфраструктурой;
- базовые навыки работы со средствами мониторинга ИБ;
- базовые навыки работы со средствами мониторинга ИТ;
- базовые навыки работы со службами каталогов.

### <span id="page-6-0"></span>2 УСТАНОВКА И РАЗВЕРТЫВАНИЕ ПРОГРАММНОГО ПРОДУКТА

#### <span id="page-6-1"></span> $2.1$ Установка кластера kubernetes

#### 2.1.1 Настройка мастер нод

#### <span id="page-6-2"></span>Переключаемся на root

 $1:$  su -

отключаем swap и selinux

```
swapoff -a && sed -i '/ swap / s/^\(.*\)$/#\1/g' /etc/fstab
2:3: setenforce && sed -I 's/SELINUX=enforcing/SELINUX=disabled/g' /etc/sysconfig/selinux
```
создайте файл для автозагрузки модулей ядра, необходимых для работы сервиса crio:

```
1: cat <<EOF> /etc/modules-load.d/crio.conf
 overlav
 br netfilter
 EOF
```
Загрузите модули в ядро

```
1: cat <<EOF> /etc/modules-load.d/crio.conf
 overlay
 br netfilter
 EOF
```
Проверьте, что данные модули работают:

1:1smod | egrep "br\_netfilter|overlay"

Создайте конфигурационный файл для работы сети внутри kubernetes:

```
1: cat <<EOF> /etc/sysctl.d/99-kubernetes-cri.conf
2:net.bridge.bridge-nf-call-iptables = 1
3:net.ipv4.ip forward = 1
4:net.bridge.bridge-nf-call-ip6tables = 1
5: EOF
```
Примените параметры командой:

1:sysctl --system

Установите необходимые пакеты:

 $\overline{7}$ 

1: dnf install kubernetes kubernetes-kubeadm cri-o cri-tools -y

Настройте проброс портов в iptables:

1: iptables -P FORWARD ACCEPT

Установите настройки по умолчанию для конфигурации контейнера:

```
-\mathbf{i}'/^\[crio\.runtime\]/a seccomp_profile
                                                                   "\/etc\/containers\/policy.json"'
1:sed
                                                              \equiv/etc/crio/crio.conf
```
Запустите службу стіо и добавьте ее в автозагрузку:

```
1: systemctl enable --now crio
```
Добавьте службу kubelet в автозагрузку:

1: systemctl enable kubelet.service

Загрузите образы контейнеров, необходимых kubeadm для инициализации ноды кластера:

1: kubeadm config images pull

Запустите инициализацию мастер-ноды в одноранговом кластере. Данная команда выполнит начальную настройку и подготовку основного узла кластера. Ключ --pod-network-cidr задает адрес внутренней подсети для вашего кластера.

1: kubeadm init --pod-network-cidr=10.244.0.0/16

В случае успешной инициализации, в конце вывода команды будет отображаться примерно следующее:

#### Программный продукт Цифровой штаб

#### Руководство по развертыванию

```
1:Your Kubernetes control-plane has initialized successfully!
 2:
3: To start using your cluster, you need to run the following as a regular user:
4:
5: mkdir -p $HOME/.kube
6: sudo cp -i /etc/kubernetes/admin.conf $HOME/.kube/config
7: sudo chown $(id -u):$(id -g) $HOME/.kube/config
8:
9: Alternatively, if you are the root user, you can run:
10:
11: export KUBECONFIG=/etc/kubernetes/admin.conf
12:
13: You should now deploy a pod network to the cluster.
14: Run "kubectl apply -f [podnetwork].yaml" with one of the options listed at:
15: https://kubernetes.io/docs/concepts/cluster-administration/addons/
16:
17: Then you can join any number of worker nodes by running the following on each as root:
18:
19: kubeadm join 10.81.186.86:6443 --token sj5u6t.m8wl18o26fhj4gml \
20: --discovery-token-ca-cert-hash 
    sha256:53cbbbaf46036dadd55d348eea7b7585d7e7e048a554f7b684a5e5322f9ba498
```
Настройте параметры управления кластером. Настройку можно выполнить как для локального пользователя, так и для суперпользователя root.

Для управления кластером от имени локального пользователя выполните команды:

- 1: mkdir /home/\$USER/.kube
- 2: cp -i /etc/kubernetes/admin.conf /home/\$USER/.kube/config
- 3: chown \$USER. /home/\$USER/.kube /home/\$USER/.kube/config

Для управления кластером от имени суперпользователя root выполните команды:

- 1: echo "export KUBECONFIG=/etc/kubernetes/admin.conf" >> /root/.bashrc
- 2: source .bashrc
- 3: export KUBECONFIG=/etc/kubernetes/admin.conf

Установите внутреннюю конфигурацию сети в кластере (в примере используется calico).

```
1: kubectl examples a series of the series of the series of the series of the series of the series of the series of the series of the series of the series of the series of the series of the series of the series of the seri
    https://raw.githubusercontent.com/projectcalico/calico/v3.25.0/manifests/calico.yaml
```
Проверьте список и статус всех подов в кластере:

1: kubectl get pod -n kube-system

Выполните дополнительную настройку:

1: sudo hostnamectl set-hostname masternode

Проверьте изменения:

#### $\Omega$

```
1: hostname && hostname -I
```
2: masternode10.81.186.86 10.81.186.67 10.85.0.1 1100:200::1

В файл /etc/hosts внесите данные о master и worker:

1:sudo nano /etc/hosts

- 2: 10.81.186.86 masternode
- 3: 10.81.186.106 worker

Для вывода команды присоединения worker к кластеру выполните:

kubeadm token create --print-join-command  $1:$ 

 $2:$  $3.$ 

kubeadm join 10.81.186.86:6443 --token nxuiy0.xt5ts9u4ynhdoowr --discovery-token-ca-certhash sha256:53cbbbaf46036dadd55d348eea7b7585d7e7e048a554f7b684a5e5322f9ba498

### 2.1.2 Настройка рабочих нод

#### <span id="page-9-0"></span>Переключаемся на root

4: su -

отключаем swap и selinux

5: swapoff -a && sed -i '/ swap / s/^\(.\*\)\$/#\1/g' /etc/fstab 6: setenforce && sed -I 's/SELINUX=enforcing/SELINUX=disabled/g' /etc/sysconfig/selinux

создайте файл для автозагрузки модулей ядра, необходимых для работы сервиса crio:

```
7: cat <<EOF> /etc/modules-load.d/crio.conf
 overlay
 br netfilter
 EOF
```
Загрузите модули в ядро

```
8: cat <<EOF> /etc/modules-load.d/crio.conf
 overlay
 br_netfilter
 EOF
```
Проверьте, что данные модули работают:

```
9:1smod | egrep "br_netfilter|overlay"
```
Создайте конфигурационный файл для работы сети внутри kubernetes:

```
10:cat <<EOF> /etc/sysctl.d/99-kubernetes-cri.conf
11: net.bridge.bridge-nf-call-iptables = 1
12:net.jpg.ip_forward = 113: net.bridge.bridge-nf-call-ip6tables = 1
14: EOF
```
Примените параметры командой:

15: sysctl --system

Установите необходимые пакеты:

16: dnf install kubernetes kubernetes-kubeadm cri-o cri-tools -y

Настройте проброс портов в iptables:

17: iptables -P FORWARD ACCEPT

Установите настройки по умолчанию для конфигурации контейнера:

```
'/^\[crio\.runtime\]/a
                                                                  "\/etc\/containers\/policy.json"'
18: sed
         \mathbf{-i}seccomp profile =
    /etc/crio/crio.conf
```
Запустите службу сгіо и добавьте ее в автозагрузку:

19: systemctl enable --now crio

Добавьте службу kubelet в автозагрузку:

20: systemctl enable kubelet.service

Выполните дополнительную настройку:

21: sudo hostnamectl set-hostname worker

#### Проверьте изменения:

```
22: hostname && hostname -I
```
23: worker10.81.186.106 10.81.186.142

В файл /etc/hosts внесите данные о master и worker:

24:sudo nano /etc/hosts

25: 10.81.186.86 masternode

<span id="page-11-0"></span>26: 10.81.186.106 worker

#### 2.1.3 Подключение рабочей ноды к кластеру

На master-ноде получите команду присоединения worker:

```
1: kubeadm token create --print-join-command 
2:
```

```
3: kubeadm join 10.81.186.86:6443 --token nxuiy0.xt5ts9u4ynhdoowr --discovery-token-ca-cert-
   hash sha256:53cbbbaf46036dadd55d348eea7b7585d7e7e048a554f7b684a5e5322f9ba498
```
На worker выполните полученную команду:

```
1: kubeadm join 10.81.186.86:6443 --token nxuiy0.xt5ts9u4ynhdoowr --discovery-token-ca-cert-
    hash sha256:53cbbbaf46036dadd55d348eea7b7585d7e7e048a554f7b684a5e5322f9ba498 
 2:
 3: [preflight] Running pre-flight checks
4: [preflight] Reading configuration from the cluster...
 5: [preflight] FYI: You can look at this config file with 'kubectl -n kube-system get cm 
    kubeadm-config -o yaml'
 6: [kubelet-start] Writing kubelet configuration to file "/var/lib/kubelet/config.yaml"
 7: [kubelet-start] Writing kubelet environment file with flags to file 
     "/var/lib/kubelet/kubeadm-flags.env"
8: [kubelet-start] Starting the kubelet
9: [kubelet-start] Waiting for the kubelet to perform the TLS Bootstrap...
10:
11: This node has joined the cluster:
12: * Certificate signing request was sent to apiserver and a response was received.
13: * The Kubelet was informed of the new secure connection details.
14:
15: Run 'kubectl get nodes' on the control-plane to see this node join the cluster.
```
#### <span id="page-11-1"></span>2.2 Установка Kafka

#### 2.2.1 Установка zookeeper

<span id="page-11-2"></span>Установите Java в системе:

1:dnf install java-11-openjdk -y

#### Скачайте архив zookeeper и распакуйте

- 1: sudo wget https://www.apache.org/dist/zookeeper/zookeeper-3.6.2/apache-zookeeper-3.6.2 bin.tar.gz 2: sudo tar -xvzf apache-zookeeper-3.6.2-bin.tar.gz -C /opt
- 3: sudo mv /opt/apache-zookeeper-3.6.2-bin /opt/zookeeper

#### Создайте конфигурационный файл Zookeeper:

1: sudo cp /opt/zookeeper/conf/zoo\_sample.cfg /opt/zookeeper/conf/zoo.cfg

#### Добавьте переменные окружения в файл /etc/environment:

1: echo "export ZOOKEEPER\_HOME=/opt/zookeeper" | sudo tee -a /etc/environment 2: echo "export PATH=\\$ZOOKEEPER\_HOME/bin:\\$PATH" | sudo tee -a /etc/environment

#### Откройте порты:

- 1: sudo firewall-cmd --zone=public --add-port=2181/tcp --add-port=2888/tcp --add-port=3888/tcp –permanent
- 2: sudo firewall-cmd --reload

#### Создайте пользователя и смените владельца

- 1: sudo useradd zookeeper --system --no-create-home
- 2: sudo chown -R zookeeper:zookeeper /opt/zookeeper

Создайте юнит для запуска сервиса

```
cat <<EOF> /etc/systemd/system/zookeeper.service
 1:2: [Unit]
 3: Description=Apache Zookeeper<br>4: Documentation=http://zookeeper.apache.org
 5: Requires=network.target
 6: After=network.target
 7:8: [Service]
 9: Type=forking
10: EnvironmentFile=/etc/default/zookeeper
11: ExecStart=/usr/share/zookeeper/bin/zkServer.sh start
12: ExecStop=/usr/share/zookeeper/bin/zkServer.sh stop<br>13: SuccessExitStatus=143
14: Restart=on-failure
15: User=zookeeper
16: Group=zookeeper
17:18: [Install]<br>19: WantedBy=multi-user.target<br>20: Alias=zookeeper.service
21: EOF
```

```
Запустите сервис
```
1: sudo systemctl enable -now zookeeper

#### 2.2.2 Установка каfка

<span id="page-13-0"></span>Установите Јаvа в системе:

2:dnf install java-11-openjdk -y

Скачайте архив zookeeper и распакуйте

```
3: sudo wget https://archive.apache.org/dist/kafka/3.2.1/kafka_2.13-3.2.1.tgz
```
- sudo tar -xvzf kafka 2.13-3.2.1.tgz -C /opt  $\mathbf{\Lambda}$ .
- sudo mv /opt/kafka 2.13-3.2.1 /opt/kafka  $5:$

Отредактируйте файл конфигурации Kafka config/server.properties, укажите свой broker.id, listeners и advertised.listeners.

- 1: nano config/server.properties
- $2:$  broker.id=0
- 3: listeners=PLAINTEXT://localhost:9092
- 4: advertised.listeners=PLAINTEXT://your-hostname:9092

Создайте юнит для запуска сервиса

```
1: cat <<EOF> /etc/systemd/system/kafka.service
2: [Unit]<br>3: Description=Apache Kafka<br>4: Documentation=http://kafka.apache.org/documentation.html
 5: Requires=network.target
 6: After=network.target
 7:8: [Service]
9: Type=simple
10: StandardOutput=null
11: Environment="KAFKA_HEAP_OPTS=-Xms1G -Xmx1G"
12: Environment="LOG_DIR=/var/log/kafka"<br>13: ExecStart=/opt/kafka/bin/kafka-server-start.sh /etc/kafka/server.properties
14: ExecStop=/opt/kafka/bin/kafka-server-stop.sh
15: User=kafka
16: Group=kafka
17: Restart=on-failure
18: LimitNOFILE=infinity
19: SuccessExitStatus=143
20:21: [Install]<br>22: WantedBy=multi-user.target
23: Alias=kafka.service
24: EOF
```
#### Откройте порты:

 $25:$  sudo firewall-cmd --zone=public --add-port=9092/tcp -permanent 26: sudo firewall-cmd --reload

#### Создайте пользователя и смените владельца

```
27: sudo useradd kafka --system --no-create-home
```
28: sudo chown -R kafka:kafka /opt/kafka

#### Запустите сервис

1: sudo systemctl enable -now kafka

#### <span id="page-14-0"></span>2.3 Установка Schema Registry

#### Установите Јаvа в системе:

2:dnf install java-11-openjdk -y

#### Скачайте архив schema\_registry и распакуйте

3: sudo wget https://packages.confluent.io/archive/6.0/confluent-6.0.1.tar.gz

4: sudo tar -xvzf confluent-6.0.1.tar.gz -C /opt

Отредактируйте /etc/schema-registry/log4j.properties

```
1: log4j.rootLogger=INFO, stdout, file
2:
3: log4j.appender.stdout=org.apache.log4j.ConsoleAppender
    4: log4j.appender.stdout.layout=org.apache.log4j.PatternLayout
5: log4j.appender.stdout.layout.ConversionPattern=[%d] %p %m (%c:%L)%n
6:
7: log4j.logger.kafka=ERROR, stdout
8: log4j.logger.org.apache.zookeeper=ERROR, stdout
9: log4j.logger.org.apache.kafka=ERROR, stdout
10: log4j.additivity.kafka.server=false
11:
12: log4j.appender.file=org.apache.log4j.RollingFileAppender
13: log4j.appender.file.maxBackupIndex=10
14: log4j.appender.file.maxFileSize=100MB
15: log4j.appender.file.File=${schema-registry.log.dir}/schema-registry.log
16: log4j.appender.file.layout=org.apache.log4j.PatternLayout
17: log4j.appender.file.layout.ConversionPattern=[%d] %p %m (%c)%n
```
Отредактируйте /etc/schema-registry/schema-registry.properties

18: listeners= http://0.0.0.0:8081

19: kafkastore.bootstrap.servers=PLAINTEXT://<HOST-WITH-KAFKA>:9092

- 20: kafkastore.topic=\_schemas
- 21: debug=False
- 22: schema.compatibility.level=full\_transitive

Создайте юнит для запуска сервиса

```
23: cat <<EOF> /etc/systemd/system/schema_registry.service
24: [Unit]
25: Description=schema registry
26: After=network.target
27:
28: [Service]
29: PrivateTmp=True
30: User=schema_registry
31: Group=schema registry
32: LimitNOFILE=32768
33: Environment='SCHEMA_REGISTRY_LOG4J_OPTS=-Dlog4j.configuration=file:/etc/schema-
    registry/log4j.properties -Dschema-registry.log.dir=/var/log/schema_registry'
34: Environment='SCHEMA_REGISTRY_HEAP_OPTS=-Xmx256M'
35: Environment='SCHEMA_REGISTRY_JVM_PERFORMANCE_OPTS=-server -XX:+UseG1GC -
    XX:MaxGCPauseMillis=20 -XX:InitiatingHeapOccupancyPercent=35 -
    XX:+ExplicitGCInvokesConcurrent -Djava.awt.headless=true'
36: Environment='SCHEMA_REGISTRY_JMX_OPTS=-Dcom.sun.management.jmxremote -
    Dcom.sun.management.jmxremote.authenticate=false -Dcom.sun.management.jmxremote.ssl=false'
37: Environment='JMX_PORT=5555'
38:
39:
40: ExecStart=/opt/confluent-6.0.1/bin/schema-registry-start /etc/schema-registry/schema-
    registry.properties
41: ExecStop=/opt/confluent-6.0.1/bin/schema-registry-stop
42:43: ExecReload=/bin/kill -HUP $MAINPID
44: KillSignal=SIGTERM
45: Restart=on-failure
46:
47: [Install]
48: WantedBy=multi-user.target
49: EOF
```
Откройте порты:

50: sudo firewall-cmd --zone=public --add-port=8081/tcp –permanent 51: sudo firewall-cmd --reload

Создайте пользователя и смените владельца

```
52: sudo useradd schema_registry --system --no-create-home
53: sudo chown -R schema_registry:schema_registry /opt/confluent*
```
#### Запустите сервис

1: sudo systemctl enable -now schema registry

#### <span id="page-16-0"></span>2.4 Установка Postgresql

Переключаемся на root

 $1:$  su -

Для установки postgresql выполните команду:

dnf install postgresql15-server  $1:$ 

Далее необходимо произвести инициализацию базы данных postgresql:

postgresql-15-setup initdb  $1:$ 

После успешной инициализации запустите службу postgresql и добавьте ее в автозагрузку:

1: systemctl enable postgresql-15.service --now

Убедитесь, что служба запущена:

 $1:$ systemctl status postgresql-15.service

<span id="page-17-0"></span>В статусе должно отображаться active (running).

#### $2.5$ Установка Mongodb

Установите mongodb:

sudo dnf install mongodb-org-server-6.0\* -y  $\mathbb{R}$ 

Создайте каталог для данных и установите владельцем mongod:

1: sudo mkdir -p /data/db

2: sudo chown -R mongod: mongod /data/db

Конфигурационный файл mongodb:

```
1: sudo cat <<EOF> /etc/mongod.conf
2:net:
      bindIp: 0.0.0.0
3:4 :
      ipv6: false
     maxIncomingConnections: 65536
5:6:port: 27017
7:8: processManagement:
     timeZoneInfo: /usr/share/zoneinfo
9:10:11: systemLog:
12:destination: file
13:logAppend: true
      path: /var/log/mongodb/mongod.log
14:15:16: storage:
17: dbPath: /data/db
     journal:
18:enabled: true
19:20:21: security:
     authorization: enabled
22:23: EOF
```
#### Создайте пользователей СУБД.

Переключитесь на пользователя mongod

1: su - mongod

Запустите mongod без контроля доступа

```
1: mongod --port 27017 --dbpath /data/db
```
Подключаемся к инстансу и создаём пользователя

```
1: mongosh --port 27017
2: use admin
3: db.createUser(
4:\{5:user: "myUserAdmin",
         pwd: passwordPrompt(), // or cleartext password
6:
7:roles: [
           { role: "userAdminAnyDatabase", db: "admin" },
8:{ role: "readWriteAnyDatabase", db: "admin" }
9:10:\overline{1}\}11:12: \big)
```
Завершите сеанс, остановите процесс mongod, а затем добавьте mongod в автозагрузку

```
sudo systemctl enable --now mongod
1 -
```
#### <span id="page-19-0"></span>2.6 Установка Keycloak

Установите Java в системе:

```
2: sudo dnf install java-11-openjdk -y
```
#### Создайте системного пользователя keycloak

1: sudo useradd keycloak --system --no-create-home

#### Скачайте и распакуйте архив с keycloak

curl -L https://github.com/keycloak/keycloak/releases/download/19.0.1/keycloak- $1:$ 19.0.1.tar.gz -o /opt/keycloak

Необходимо убедиться, что создан каталог для данных, логов и ssl сертификата

1: sudo mkdir -p /opt/keycloak/keycloak-10.0.1/{data,log}

#### Заполните необходимые параметры в конфигурационном файле

```
1: sudo cat <<EOF> /opt/keycloak/keycloak-19.0.1/conf/keycloak.conf
```

```
2: db-username=<db user>
```

```
3: db-password=<db passr>
```
4: db=postgres

```
5: health-enabled=True
```
- 6: metrics-enabled=True
- 
- 7: proxy=edge<br>8: db-url=jdbc:postgresql://<db\_ip>:<db\_port>/<db\_name>
- $9: EOF$

#### Смените владельца на keycloak

10: sudo chown -R keycloak:keycloak /opt/keycloak

Создайте системный юнит для запуска keycloak

## Программный продукт

#### Цифровой штаб

#### Руководство по развертыванию

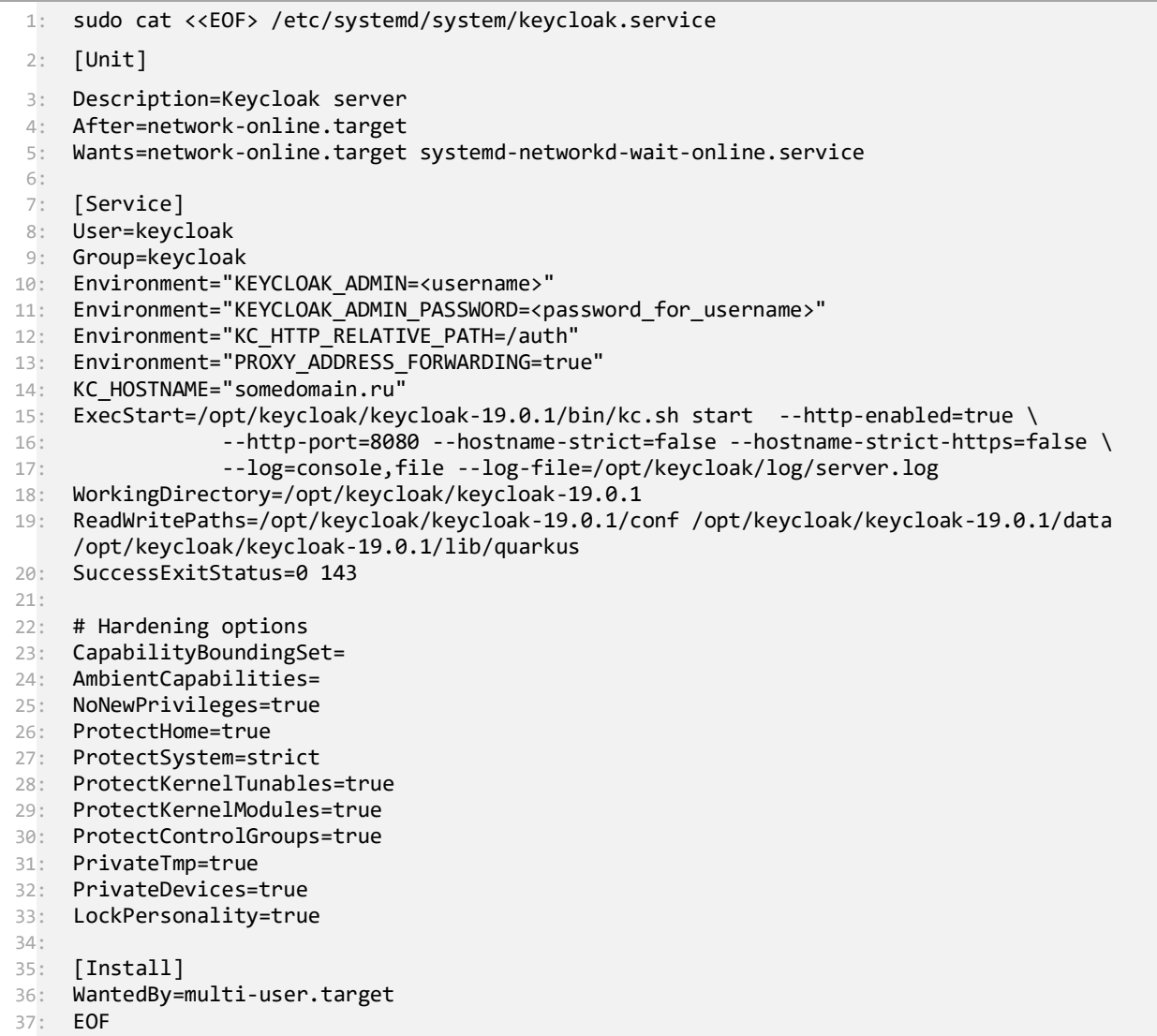

#### Добавьте в автозагрузку сервис

```
1: Sudo systemctl daemon-reload
2: sudo ssytemctl enable --now keycloak
```
### <span id="page-20-0"></span>2.7 Установка Minio

Создайте пользователя minio

```
3: sudo useradd minio --system --no-create-home
```
Скачайте и установите пакет minio

### Программный продукт Цифровой штаб

#### Руководство по развертыванию

```
4: go_arch=amd64
```

```
5: # RELEASE.2023-03-24T21-41-23Z
```

```
6: release=20230324214123.0.0.x86 64
```

```
7: curl -L https://dl.minio.io/server/minio/release/linux-amd64/archive/minio-
```

```
\${minio_server_release}.rpm \
```

```
8: -o /tmp/minio-\${minio_server_release}.rpm
```

```
9: rpm -iU /tmp/minio-\${minio server release}.rpm
```
#### Создайте каталог для данных

mkdir -p /var/lib/minio  $1:$ 

chown minio: minio - R / var/lib/minio  $2:$ 

#### Отредактируйте файл /etc/default/minio

```
1: cat <<EOF> /etc/default/minio
 2: # Minio local/remote volumes.
 3: MINIO VOLUMES="/var/lib/minio"
 4: # Minio cli options.
 5: MINIO_OPTS="--address :9000 --console-address :9001 "
 6:
 7: # Access Key of the server.
 8: MINIO_ACCESS_KEY="root"
9: # Secret key of the server.<br>10: MINIO_SECRET_KEY="password"
11:12: MINIO DOMAIN=minio.domain.ru
13: MINIO_SERVER_URL=https://minio.domain.ru
14: MINIO_BROWSER_REDIRECT_URL=https://minio.domain.ru/console
15: CONSOLE_SUBPATH=/console
16: MINIO_ROOT_USER=root<br>16: MINIO_ROOT_USER=root<br>17: MINIO_ROOT_PASSWORD=P@ssw0rd<br>18: EOF
```
Создайте системный юнит minio

```
1: cat <<EOF> /etc/systemd/system/minio.service
2: [Unit]
3: Description=MinIO
4: Documentation=https://docs.min.io
5: Wants=network-online.target
6: After=network-online.target
7: AssertFileIsExecutable=/usr/local/bin/minio
8:
9: [Service]
10: WorkingDirectory=/usr/local
11:12: User=minio
13: Group=minio
14: ProtectProc=invisible
15:16: EnvironmentFile=-/etc/default/minio
17: ExecStartPre=/bin/bash -c "if [ -z \"\${MINIO_VOLUMES}\" ]; then echo \"Variable
    MINIO_VOLUMES not set in /etc/default/minio\"; exit 1; fi"
18: ExecStart=/usr/local/bin/minio server \$MINIO OPTS $MINIO VOLUMES
19:20: # Let systemd restart this service always
21: Restart=always
22:23: # Specifies the maximum file descriptor number that can be opened by this process
24: LimitNOFILE=1048576
25:26: # Specifies the maximum number of threads this process can create 27: TasksMax=infinity
28:29: # Disable timeout logic and wait until process is stopped
30: TimeoutStopSec=infinity
31: SendSIGKILL=no
32:33: [Install]
34: WantedBy=multi-user.target
35: EOF
```
#### Запустите сервис

```
systemctl daemon-reload
1:systemctl enable --now minio
2.1
```
#### <span id="page-22-0"></span>2.8 Установка mediamtx

#### Создайте пользователя mediamtx

```
3: sudo useradd mediamtx --system --no-create-home
```
Скачайте архив с mediamtx и распакуйте

## Программный продукт

## Цифровой штаб

### Руководство по развертыванию

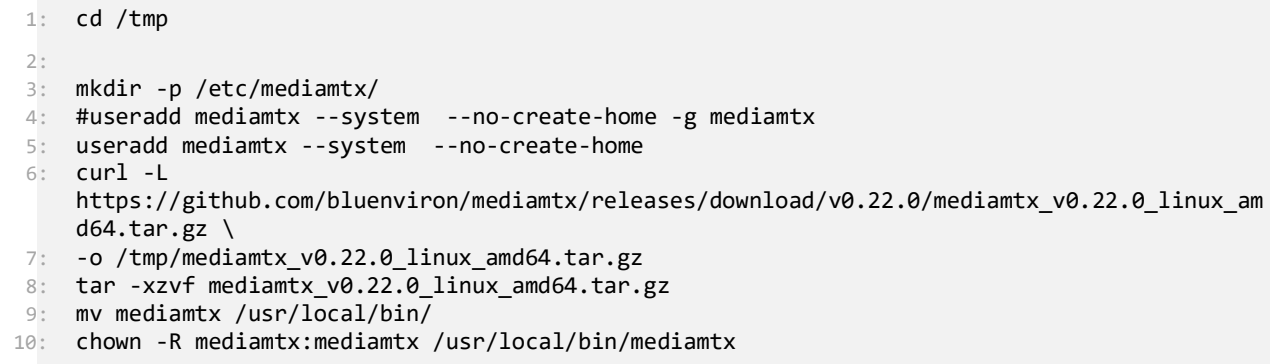

Отредактируйте файл /etc/mediamtx/mediamtx.yml

```
1: cat <<EOF> /etc/mediamtx/mediamtx.yml
 2: logLevel: info
 3: logDestinations: [syslog]
4: logFile: mediamtx.log
 5:
 6: readTimeout: 10s
 7: writeTimeout: 10s
 8: readBufferCount: 512
9: udpMaxPayloadSize: 1472
10:
11: externalAuthenticationURL:
12:
13: api: yes
14: apiAddress: 0.0.0.0:9997
15:
16: metrics: yes
17: metricsAddress: 0.0.0.0:9998
18:
19: pprof: no
20: pprofAddress: 127.0.0.1:9999
21:
22: runOnConnect:
23: runOnConnectRestart: no
24:
25:
26: rtspDisable: no
27: protocols: [udp, multicast, tcp]
28: encryption: "no"
29: rtspAddress: :8554
30: rtspsAddress: :8322
31: rtpAddress: :8000
32: rtcpAddress: :8001
33: multicastIPRange: 224.1.0.0/16
34: multicastRTPPort: 8002
35: multicastRTCPPort: 8003
36: serverKey: server.key
37: serverCert: server.crt
38: authMethods: [basic, digest]
39:
40:
41: rtmpDisable: no
42: rtmpAddress: :1935
43: rtmpEncryption: "no"
44: rtmpsAddress: :1936
45: rtmpServerKey: server.key
46: rtmpServerCert: server.crt
47:
48:
49: hlsDisable: no
50: hlsAddress: :8888
51: hlsEncryption: no
52: hlsServerKey: server.key
53: hlsServerCert: server.crt
54: hlsAlwaysRemux: no
55: hlsVariant: lowLatency
56: hlsSegmentCount: 7
57: hlsSegmentDuration: 1s
58: hlsPartDuration: 200ms
59: hlsSegmentMaxSize: 50M
60: hlsAllowOrigin: '*'
61: hlsTrustedProxies: []
62: hlsDirectory: ''
63:
64:
65: webrtcDisable: no
66: webrtcAddress: :8889
```

```
67: webrtcEncryption: no
 68: webrtcServerKey: server.key
 69: webrtcServerCert: server.crt
 70: webrtcAllowOrigin: '*'
 71: webrtcTrustedProxies: []
 72: webrtcICEServers: [stun:stun.l.google.com:19302]
 73: webrtcICEHostNAT1To1IPs: []
 74: webrtcICEUDPMuxAddress:
 75: webrtcICETCPMuxAddress:
76:
 77:
 78: paths:
 79: all:
 80: source: publisher
 81:
 82: sourceProtocol: automatic
 83:
 84: sourceAnyPortEnable: no
 85:
 86: sourceFingerprint:
 87:
 88: sourceOnDemand: no<br>89: sourceOnDemandStar
         89: sourceOnDemandStartTimeout: 10s
 90: sourceOnDemandCloseAfter: 10s
91:92:92: sourceRedirect:
93:
 94: disablePublisherOverride: no
95:
96: fallback:
97:
98: rpiCameraCamID: 0
99: rpiCameraWidth: 1920
100: rpiCameraHeight: 1080
101: rpiCameraHFlip: false
102: rpiCameraVFlip: false
103: rpiCameraBrightness: 0
104: rpiCameraContrast: 1
105: rpiCameraSaturation: 1
106: rpiCameraSharpness: 1
107: rpiCameraExposure: normal<br>108: rpiCameraAWB: auto
108: rpiCameraAWB: auto<br>109: rpiCameraDenoise:
         109: rpiCameraDenoise: "off"
110: rpiCameraShutter: 0
111: rpiCameraMetering: centre
112: rpiCameraGain: 0
113: rpiCameraEV: 0
114: rpiCameraROI:
115: rpiCameraTuningFile:
116: rpiCameraMode:
117: rpiCameraFPS: 30
118: rpiCameraIDRPeriod: 60<br>119: rpiCameraBitrate: 1000
         rpiCameraBitrate: 1000000
120: rpiCameraProfile: main
121: rpiCameraLevel: '4.1'<br>122: rpiCameraAfMode: auto
122: rpiCameraAfMode: auto<br>123: rpiCameraAfRange: nor
         123: rpiCameraAfRange: normal
124: rpiCameraAfSpeed: normal
125: rpiCameraLensPosition: 0.0
126: rpiCameraAfWindow:
127: rpiCameraTextOverlayEnable: false
128: rpiCameraTextOverlay: '%Y-%m-%d %H:%M:%S - MediaMTX'
129:
130: publishUser: video-processing-ms
131: publishPass: PASSWORD
132: publishIPs: []
```

```
133:134:
          readUser: video-processing-ms
135:readPass: PASSWORD
136:readPs: []137:runOnInit:
138:139:runOnInitRestart: no
140:runOnDemand:
141:..............<br>runOnDemandRestart: no<br>runOnDemandStartTimeou
142:143:runOnDemandStartTimeout: 10s
144:runOnDemandCloseAfter: 10s
145:runOnReady:
146:147:runOnReadyRestart: no
148:runOnRead:
149:150:
          runOnReadRestart: no
151: EOF
```
#### Укажем владельца

sudo chown -R mediamtx:mediamtx /etc/mediamtx/  $1:$ 

Создайте системный юнит mediamtx

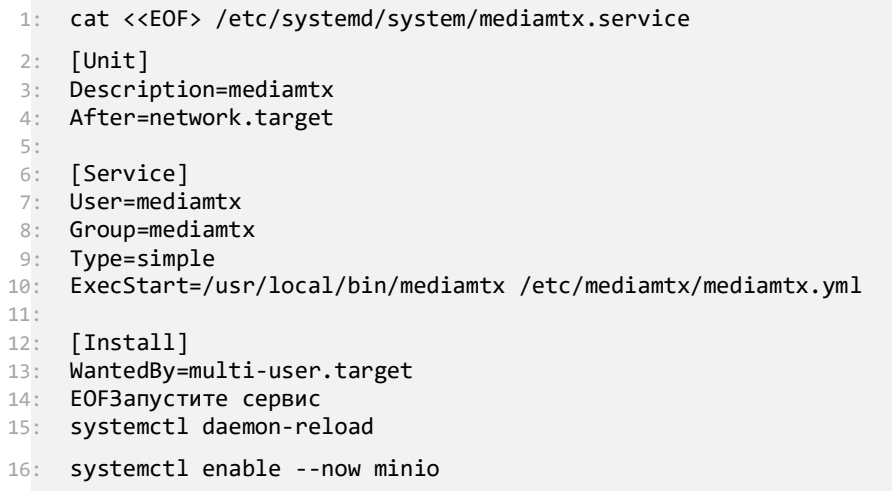

#### Запустите mediamtx

```
1: sudo systemctl daemon-reload
2: sudo systemctl enable mediamtx --now
```
#### <span id="page-26-1"></span><span id="page-26-0"></span>2.9 Установка сервисов Цифрового Штаба

2.9.1 Установка реестра образов и загрузка образов

1: sudo useradd registry --system --no-create-home

Создайте каталог для данных /var/lib/registry

```
1: sudo mkdir -p /var/lib/registry
```

```
2: sudo chown -R registry:registry /var/lib/registry
```
Создайте каталог для конфигурационных файлов

```
1: sudo mkdir -p /etc/registry/
 2: sudo cat <<EOF> /etc/registry/config.yml
3: version: 0.1
4: log:
5: fields:
6: service: registry
7: storage:
8: cache:
9: blobdescriptor: inmemory
10: filesystem:
11: rootdirectory: /var/lib/registry
12: http:
13: addr: :5000
14: debug:
15: addr: localhost:5001
16: prometheus:
17: enabled: true
18: path: /metrics headers:
19: X-Content-Type-Options: [nosniff]
20: health:
21: storagedriver:
22: enabled: true
23: interval: 10s
24: threshold: 3
25: EOF
26: sudo chown -R registry:registry /etc/registry/
```
Создайте системный юнит для сервиса registry

```
1: sudo cat << EOF > /etc/systemd/system/registry.service
2: [Unit]
3: Description=registry.service
4:
5: [Service]
6: User=registry
7: Group=registry
8: Restart=on-failure
9: ExecStartPre=-/usr/bin/docker rm -f registry
10: ExecStart=/usr/bin/docker run --name registry \
11: - 11: - 5000:5000 -v /var/lib/registry:/var/lib/registry \
12: --restart=always registry:2
13: ExecStop=/usr/bin/docker stop -t 10 registry
14: ExecStopPost=-/usr/bin/docker rm -f registry
15: ExecReload=/usr/bin/docker restart registry
16:
17: [Install]
18: WantedBy=multi-user.target
19: EOF
```
Добавьте в автозагрузку

```
1: sudo systemctl daemon-reload
2: sudo systemctl enable --now registry
```
#### Установите nginx

1: sudo dnf install nginx -y

#### Создайте каталог для сертификата и скопируйте обе части

1: sudo mkdir -p /etc/nginx/ssl 2: sudo chown -R nginx:nginx /etc/nginx

Добавьте конфигурационный файл

1: sudo cat <<EOF> /etc/nginx/conf.d/registry.conf 2: server { 3: listen 443 ssl; 4: server\_name registry.somedomain.ru; 5: 6: # SSL 7: ssl certificate /etc/nginx/ssl/fullchain.pem; 8: ssl\_certificate\_key /etc/nginx/ssl/privkey.pem; 9: 10: # Recommendations from https://raymii.org/s/tutorials/Strong\_SSL\_Security\_On\_nginx.html 11: ssl\_protocols TLSv1.1 TLSv1.2; 12: ssl\_ciphers 'EECDH+AESGCM:EDH+AESGCM:AES256+EECDH:AES256+EDH'; 13: ssl prefer server ciphers on; 14: ssl\_session\_cache shared:SSL:10m; 15: 16: # disable any limits to avoid HTTP 413 for large image uploads 17: **client max body size 0;** 18: 19: # required to avoid HTTP 411: see Issue #1486 (https://github.com/moby/moby/issues/1486) 20: chunked transfer encoding on; 21: 22: location /v2/ { 23: # Do not allow connections from docker 1.5 and earlier 24: # docker pre-1.6.0 did not properly set the user agent on ping, catch "Go \*" user agents 25: if (\\$http\_user\_agent ~ "^(docker\/1\.(3|4|5(?!\.[0-9]-dev))|Go ).\*\\$" ) { 26: return 404; 27: } 28: 29: # To add basic authentication to v2 use auth\_basic setting. 30: # auth basic "Registry realm"; 31: # auth\_basic\_user\_file /etc/nginx/conf.d/nginx.htpasswd; 32: 33: ## If \\$docker\_distribution\_api\_version is empty, the header is not added. 34: ## See the map directive above where this variable is defined. 35: add\_header 'Docker-Distribution-Api-Version' \\$docker\_distribution\_api\_version always; 36: proxy\_pass http://localhost:5000; 37: proxy\_set\_header\_Host \\$http\_host; # required for docker client's sake 38: proxy\_set\_header X-Real-IP \\$remote\_addr; # pass on real client's IP 39: proxy\_set\_header X-Forwarded-For \\$proxy\_add\_x\_forwarded\_for; 40: proxy\_set\_header X-Forwarded-Proto \\$scheme; 41: **proxy\_read\_timeout** 900; 42: } 43: } 44: EOF 45: sudo chown nginx:nginx -R /etc/nginx

Добавьте nginx в автозагрузку

1: sudo systemctl daemon-reload 2: sudo systemctl enable --now nginx

Скопируйте предоставленные архивы с образами в каталог /var/tmp и загрузите в реестр образов

```
1: cd /var/tmp
2: ls | xargs -I {} docker load -i {}
```
## 2.9.2 Сервис dhq-backend-for-frontend-ms

### <span id="page-30-0"></span>Configmap

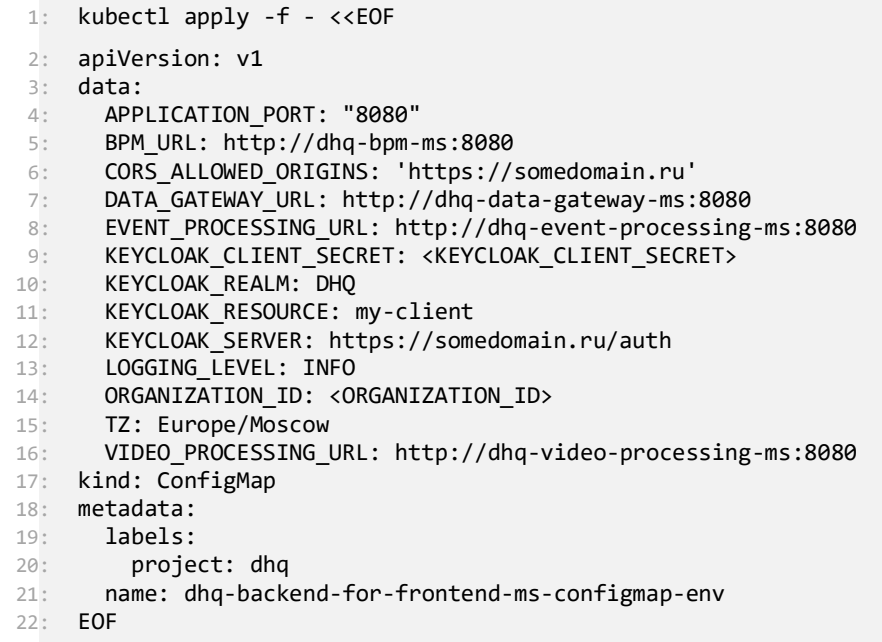

Ingress

### Программный продукт Цифровой штаб

#### Руководство по развертыванию

1: kubectl apply -f - <<EOF 2: apiVersion: networking.k8s.io/v1 3: kind: Ingress 4: metadata: 5: annotations: 6: meta.helm.sh/release-name: dhq-dev 7: meta.helm.sh/release-namespace: dhq-dev 8: nginx.ingress.kubernetes.io/cors-allow-credentials: "true" 9: nginx.ingress.kubernetes.io/cors-allow-headers: Cache-Control, Content-Disposition, 10: Content-Length, Content-Type, Date, Expires, Pragma, Strict-Transport-Security, 11: Vary, X-Content-Type-Options, X-Frame-Options, X-Xss-Protection, Accept, Accept-Encoding, 12: Accept-Language, Authorization, Cache-Control, Cookie, Referer, Sec-Ch-Ua, Sec-Ch-Ua-Mobile, 13: Sec-Ch-Ua-Platform, Sec-Fetch-Dest, Sec-Fetch-Mode, Sec-Fetch-Site, User-Agent, 14: X-Timezone 15: nginx.ingress.kubernetes.io/cors-allow-methods: PATCH, PUT, GET, POST, OPTIONS, 16: DELETE 17: nginx.ingress.kubernetes.io/cors-allow-origin: https://somedomain.ru 18: nginx.ingress.kubernetes.io/enable-cors: "true" 19: nginx.ingress.kubernetes.io/proxy-body-size: 16m 20: nginx.ingress.kubernetes.io/proxy-read-timeout: "1800" 21: nginx.ingress.kubernetes.io/proxy-send-timeout: "1800" 22: nginx.org/websocket-services: dhq-backend-for-frontend-ms 23: labels: 24: app: dhq-backend-for-frontend-ms 25: project: dhq 26: name: dhq-backend-for-frontend-ms 27: spec: 28: ingressClassName: nginx  $29:$  rules: 30: - host: somedomain.ru 31: http: 32: paths: 33: - backend: 34: service: 35: name: dhq-backend-for-frontend-ms 36: **port:**<br>37: **hum** 37: number: 8080 38: path: /api/(?!pass-requests) 39: pathType: Prefix 40: - backend: 41: service: 42: name: dhq-backend-for-frontend-ms 43: port: 44: number: 8080 45: **path:**  $/[d]/.*$ 46: pathType: Prefix 47: **- backend:** 48: service: 49: name: dhq-backend-for-frontend-ms 50: port: 51: number: 8080 52: path: /info.\* 53: pathType: Prefix 54: tls: 55: - hosts: 56: - somedomain.ru 57: secretName: somedomain 58: EOF

```
1: kubectl apply -f - <<EOF
2: apiVersion: v1
3: kind: ServiceAccount
4: metadata:
5: labels:<br>6: labels:
       app: dhq-backend-for-frontend-ms
7: project: dhq
8: name: dhq-backend-for-frontend-ms
9: EOF
```
Deployment

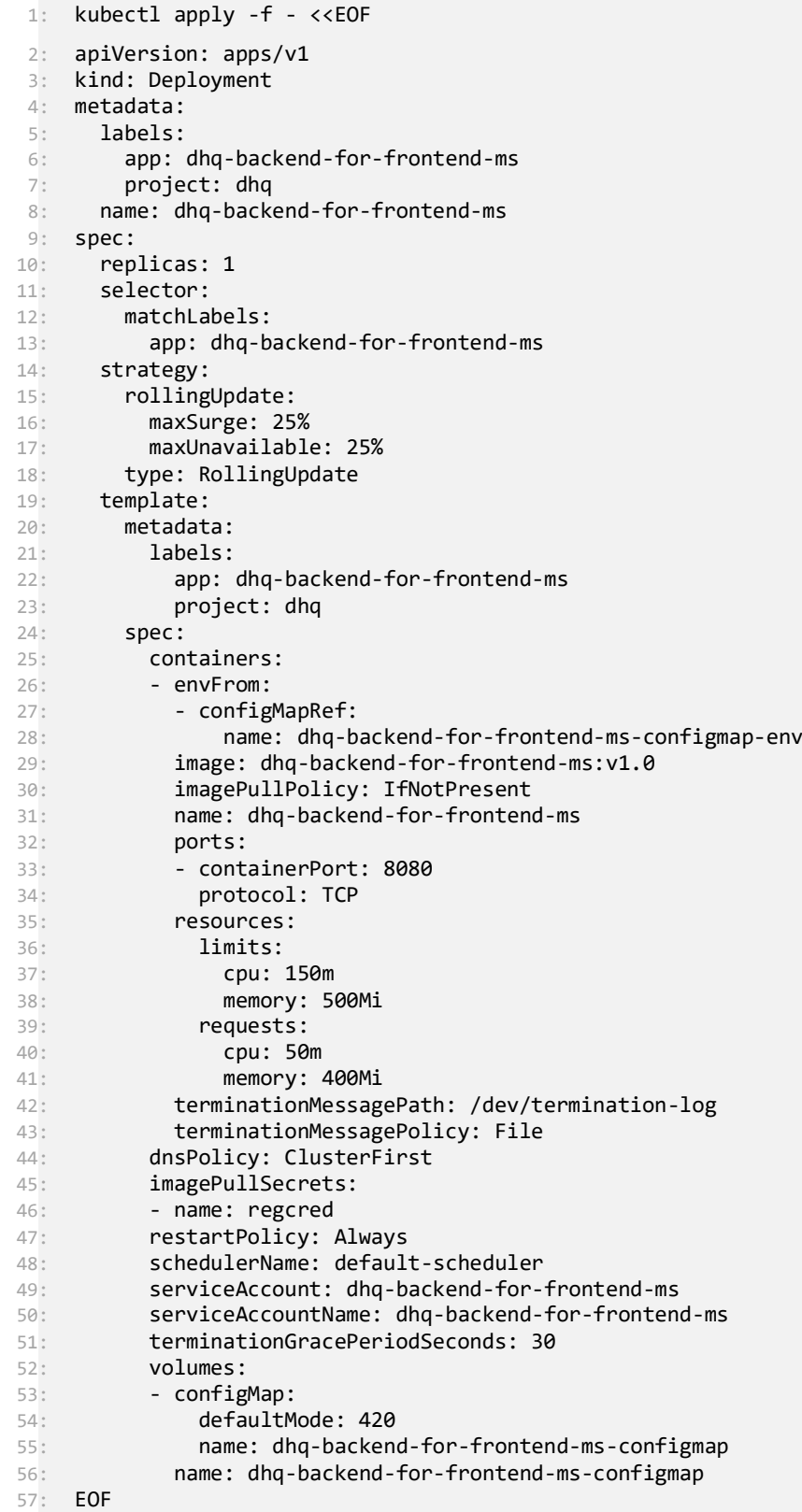

```
1: kubectl apply -f - <<EOF
2: apiVersion: v1
3: kind: Service
4: metadata:
5: labels:
6: app: dhq-backend-for-frontend-ms
       project: dhq
8: name: dhq-backend-for-frontend-ms
9: namespace: dhq-dev
10: spec:<br>11: por
     ports:
12: - name: http
13: targetPort: 8080
14: port: 8080
15: protocol: TCP
16: selector:
17: app: dhq-backend-for-frontend-ms
18: type: ClusterIP
19: EOF
```
### 2.9.3 Сервис dhq-bastion-adapter-ms

<span id="page-34-0"></span>Serviceaccount dhq-bastion-adapter-ms

```
1: kubectl apply -f - <<EOF
2: apiVersion: v1
3: kind: ServiceAccount
4: metadata:<br>5: labels:
     5: labels:
6: app: dhq-bastion-adapter-ms
7: project: dhq
8: name: dhq-bastion-adapter-ms
9: EOF
```
Configmap dhq-bastion-adapter-ms-configmap-env

```
1: kubectl apply -f - <<EOF
2: apiVersion: v1
3: data:
4: APP_PORT: "8080"
5: BASTION OPC SERVER URL: <BASTION OPC SERVER URL>
6: KAFKA_BOOTSTRAP_SERVERS: <kafka-host>:9092
      7: KAFKA_SCHEMA_REGISTRY_URL: http://<schema-registry-host>:8081
8: SPLIT_SIZE: "20"
9: TZ: Europe/Moscow
10: kind: ConfigMap
11: metadata:
12: labels:
13: app: dhq-bastion-adapter-ms
14: project: dhq
15: name: dhq-bastion-adapter-ms-configmap-env
16: EOF
```
Deploy dhq-bastion-adapter-ms

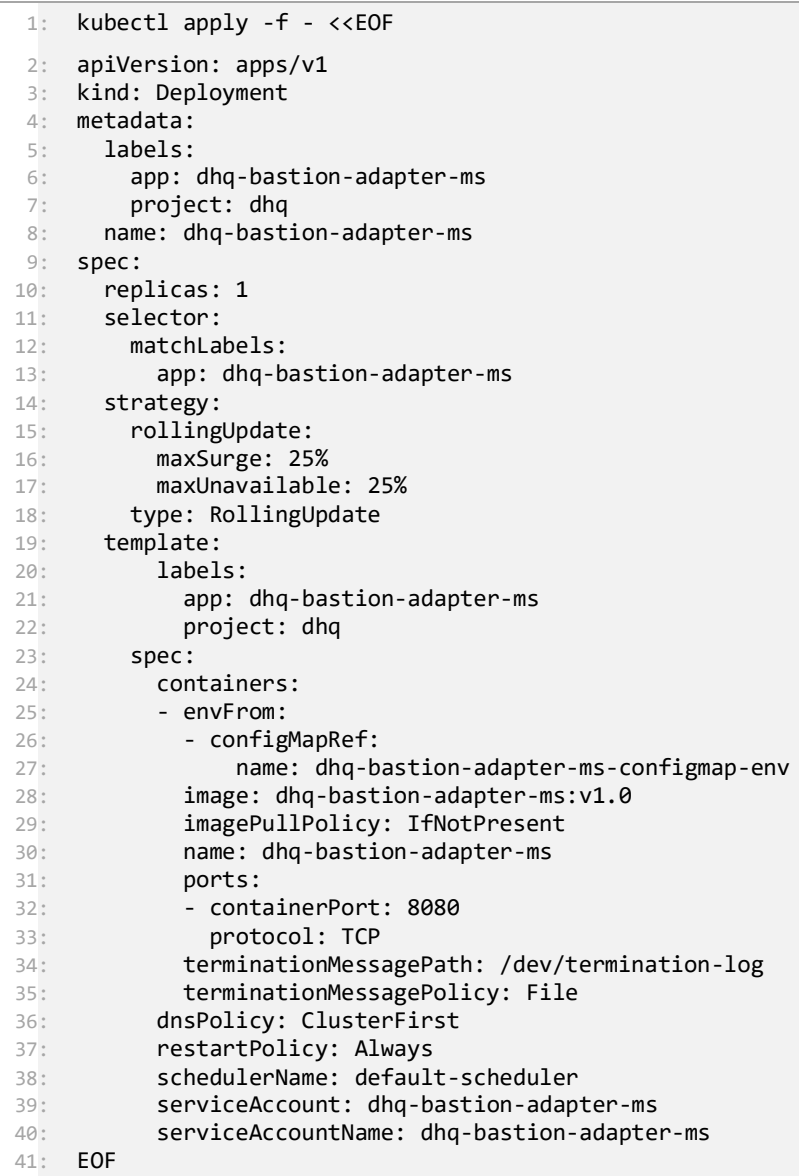

Service dhq-bastion-adapter-ms

```
1: kubectl apply -f - <<EOF
 2: apiVersion: v1
 3: kind: Service
4: metadata:
 5: labels:
 6: app: dhq-bastion-adapter-ms
 7: project: dhq
 8: name: dhq-bastion-adapter-ms
9: spec:
10: ports:
11: - name: http
12: targetPort: 8080
13: port: 8080
14: selector:
15: app: dhq-bastion-adapter-ms
15: app. ung buse<br>16: type: ClusterIP
17: EOF
```
### 2.9.4 Сервис dhq-bpm-ms

<span id="page-36-0"></span>Serviceaccount dhq-bpm-ms

```
18: kubectl apply -f - <<EOF
19: apiVersion: v1
20: kind: ServiceAccount
21: metadata:
22: labels:
23: app: dhq-bpm-ms
24: project: dhq<br>25: name: dhq-bpm-
      25: name: dhq-bpm-ms
26: EOF
```
Configmap dhq-bpm-ms-configmap-env

```
1: kubectl apply -f - <<EOF
 2: apiVersion: v1
 3: data:
 4: ACTIVITI HISTORY LEVEL: full
 5: APPLICATION PORT: "8080"
 6: DATA_GATEWAY_URL: http://dhq-data-gateway-ms:8080
 7: DB_CONNECTION: pgsql
8: DB_HOST: <DB_HOST>
9: DB_NAME: <DB_NAME>
10: DB_PASSWORD: <DB_PASSWORD>
11: DB_PORT: <DB_PORT><br>12: DB_USER: <DB_USER>
      DB_USER: <DB_USER>
13: EVENT_PROCESSING_URL: http://dhq-event-processing-ms:8080
14: LOGGING_LEVEL: INFO<br>15: PROCESSES FOLDER NAM
     15: PROCESSES_FOLDER_NAME: classpath:processes/***/**/*.bpmn
16: TZ: Europe/Moscow
17: kind: ConfigMap
18: metadata:<br>19: labels:
     19: labels:
20: app: dhq-bpm-ms
21: project: dhq
22: name: dhq-bpm-ms-configmap-env
23: EOF
```
Deployment dhq-bpm-ms

```
1: kubectl apply -f - <<EOF
2: apiVersion: apps/v1
3: kind: Deployment
4: metadata:
5: labels:
\frac{6}{7}: app: dhq-bpm-ms<br>\frac{7}{7}: project: dhq
       project: dhq
8: name: dhq-bpm-ms
9: spec:<br>10: pro
     progressDeadlineSeconds: 600
11: replicas: 2
12: revisionHistoryLimit: 10
13: selector:
14: matchLabels:
15: app: dhq-bpm-ms
16: strategy:
17: rollingUpdate:
18: maxSurge: 25%
19: maxUnavailable: 25%
20: type: RollingUpdate
21: template:
22: metadata:
23: labels:
24: app: dhq-bpm-ms
25: project: dhq
26: spec:
27: containers:
28: - envFrom:
29: - configMapRef:
30: name: dhq-bpm-ms-configmap-env
31: image: dhq-bpm-ms:v1.0
32: imagePullPolicy: IfNotPresent
33: name: dhq-bpm-ms<br>34: ports:
34: ports:<br>35: - cont
          - containerPort: 8080
36: protocol: TCP
37: resources:
38: limits:<br>39: cpu:
             39: cpu: 150m
40: memory: 500Mi
41: requests:
42: cpu: 50m
43: memory: 400Mi
44: terminationMessagePath: /dev/termination-log
45: terminationMessagePolicy: File
46: dnsPolicy: ClusterFirst
47: initContainers:
48: - args:
49: - -c50: - until pg_isready -h $DB_HOST -p $DB_PORT; do echo waiting for database;
51: sleep 2; done;
52: command:
53: - /bin/sh
54: envFrom:
55: - configMapRef:
56: name: dhq-bpm-ms-configmap-env
57: image: postgres:11.15
58: imagePullPolicy: IfNotPresent
59: name: check-db-ready
60: terminationMessagePath: /dev/termination-log
61: terminationMessagePolicy: File
62: restartPolicy: Always
63: schedulerName: default-scheduler
64: serviceAccount: dhq-bpm-ms
65: serviceAccountName: dhq-bpm-ms
```
66: EOF

Service dhq-bpm-ms

```
1: kubectl apply -f - <<EOF
 2: apiVersion: v1
3: kind: Service
4: metadata:<br>5: labels:
    5: labels:
6: app: dhq-bpm-ms
7: project: dhq
8: name: dhq-bpm-ms
9: spec:
10: ports:
11: - name: http
12: targetPort: 8080
13: port: 8080
14: selector:
15: app: dhq-bpm-ms
16: type: ClusterIP
17: EOF
```
#### <span id="page-38-0"></span>2.9.5 Сервис dhq-data-gateway-ms

Serviceaccount dhq-data-gateway-ms

```
1: kubectl apply -f - <<EOF
2: apiVersion: v1
3: kind: ServiceAccount
4: metadata:<br>5: labels:
5: labels:<br>6: app:
        app: dhq-data-gateway-ms
7: project: dhq
8: name: dhq-data-gateway-ms
9: EOF
```
Configmap dhq-data-gateway-ms-configmap-env

```
1: kubectl apply -f - <<EOF
2: apiVersion: v1
3: data:
4: TZ: Europe/Moscow
5: kind: ConfigMap
6: metadata:
7: labels:
8: app: dhq-data-gateway-ms
9: project: dhq
10: name: dhq-data-gateway-ms-configmap-env
11: EOF
```
Deployment dhq-data-gateway-ms

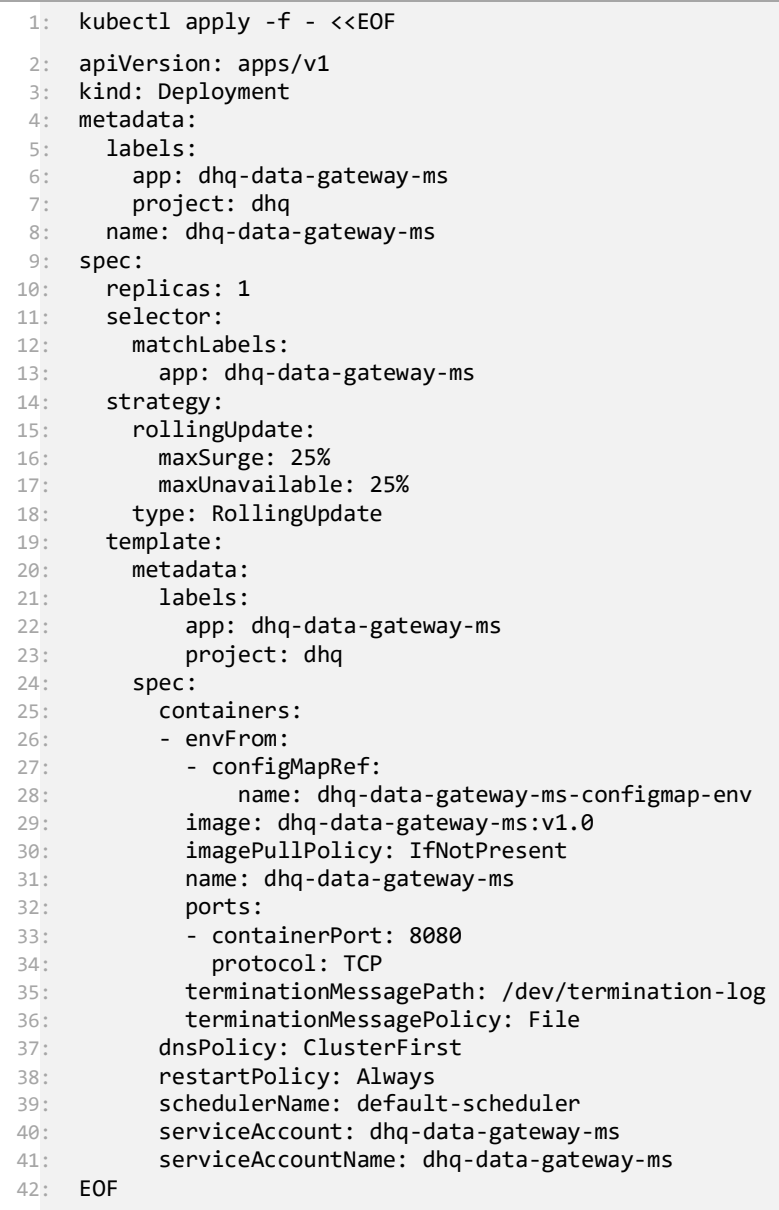

Service dhq-data-gateway-ms

```
1: kubectl apply -f - <<EOF
2: apiVersion: v1
 3: kind: Service
 4: metadata:
5: labels:
6: app: dhq-data-gateway-ms
       project: dhq
8: name: dhq-data-gateway-ms
9: spec:<br>10: por
     ports:
11: - name: http
12: targetPort: 8080
13: port: 8080
14: selector:
15: app: dhq-data-gateway-ms
16: type: ClusterIP
17: EOF
```
#### <span id="page-40-0"></span>2.9.6 Сервис dhq-dictionaries-update-ms

Serviceaccount dhq-dictionaries-update-ms

```
1: kubectl apply -f - <<EOF
2: apiVersion: v1
3: kind: ServiceAccount
4: metadata:
5: labels:
6: app: dhq-dictionaries-update-ms
       project: dhq
8: name: dhq-dictionaries-update-ms
9: EOF
```
Configmap dhq-dictionaries-update-ms-configmap-env

```
1: kubectl apply -f - <<EOF
2: apiVersion: v1
3: data:
4: APPLICATION PORT: "8080"
5: DATA_GATEWAY_URL: http://dhq-data-gateway-ms:8080
6: KAFKA_BOOTSTRAP_SERVERS: <kafka-host>:9092
7: KAFKA SCHEMA REGISTRY URL: http://<schema-registry-host>:8081
8: TZ: Europe/Moscow
9: kind: ConfigMap
10: metadata:
11: labels:
12: app: dhq-dictionaries-update-ms
13: project: dhq
14: name: dhq-dictionaries-update-ms-configmap-env
15: EOF
```
Deployment dhq-dictionaries-update-ms

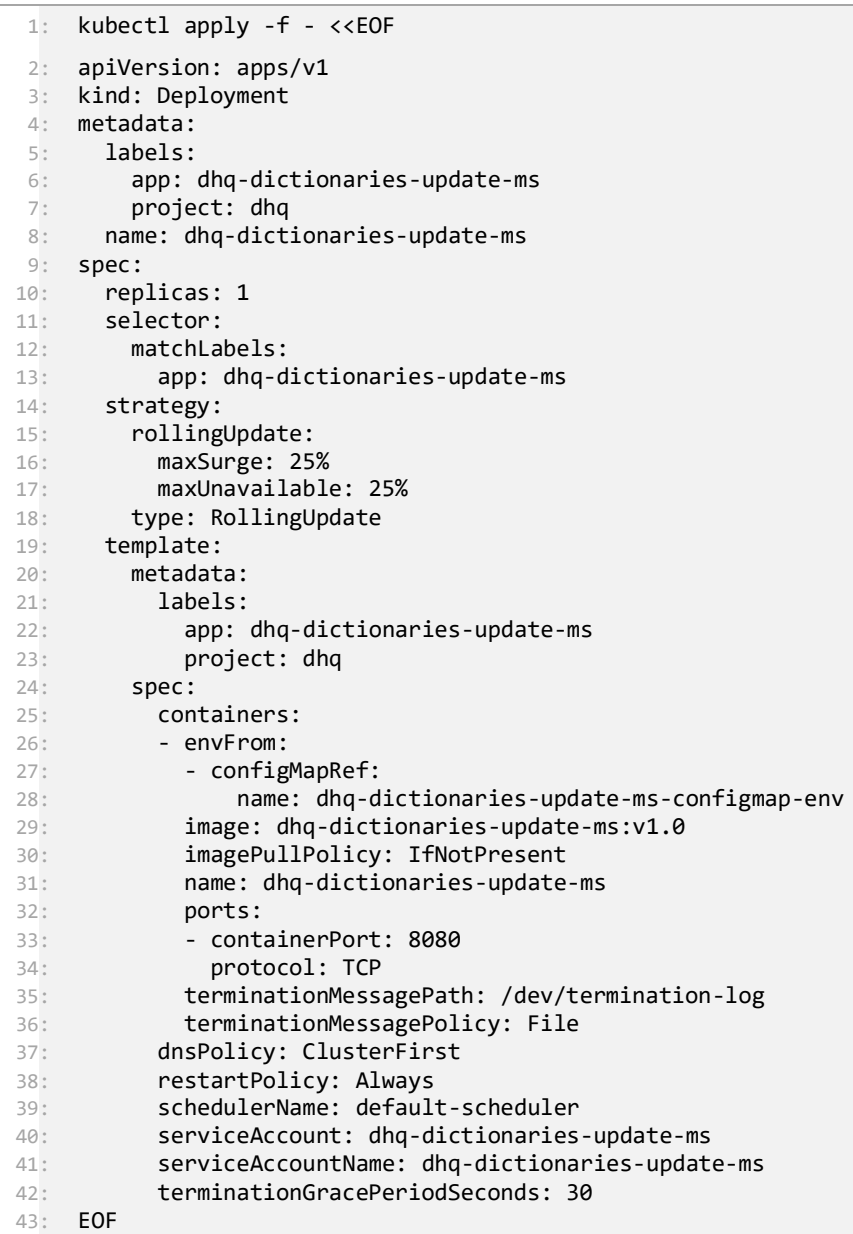

Service dhq-dictionaries-update-ms

```
1: kubectl apply -f - <<EOF
2: apiVersion: v1
 3: kind: Service
 4: metadata:
5: labels:
6: app: dhq-dictionaries-update-ms
        project: dhq
8: name: dhq-dictionaries-update-ms
9: spec:<br>10: por
     ports:
11: - name: http
12: targetPort: 8080
13: port: 8080
14: selector:
15: app: dhq-dictionaries-update-ms
16: type: ClusterIP
17: EOF
```
#### <span id="page-42-0"></span>2.9.7 Сервис dhq-enrichment-ms

Serviceaccount dhq-enrichment-ms

```
1: kubectl apply -f - <<EOF
2: apiVersion: v1
3: kind: ServiceAccount
4: metadata:
5: labels:
\frac{6}{7}: app: dhq-enrichmentg-ms<br>7: project: dha
7: project: dhq<br>8: name: dhq-enri
     8: name: dhq-enrichment-ms
9: EOF
```
Configmap dhq-enrichment-ms-configmap-env

```
1: kubectl apply -f - <<EOF
 2: apiVersion: v1
 3: data:
4: APP_LOG_LEVEL: INFO<br>5: DATA GATEWAY URL: ht
      DATA GATEWAY URL: http://dhq-data-gateway-ms:8080
6: KAFKA_BOOTSTRAP_SERVERS: <kafka-host>:9092
7: KAFKA SCHEMA REGISTRY URL: http://<schema-registry-host>:8081
8: TZ: Europe/Moscow
9: kind: ConfigMap
10: metadata:
11: labels:
12: app: dhq-enrichment-ms
13: project: dhq
14: name: dhq-enrichment-ms-configmap-env
15: EOF
```
Deployment dhq-enrichment-ms

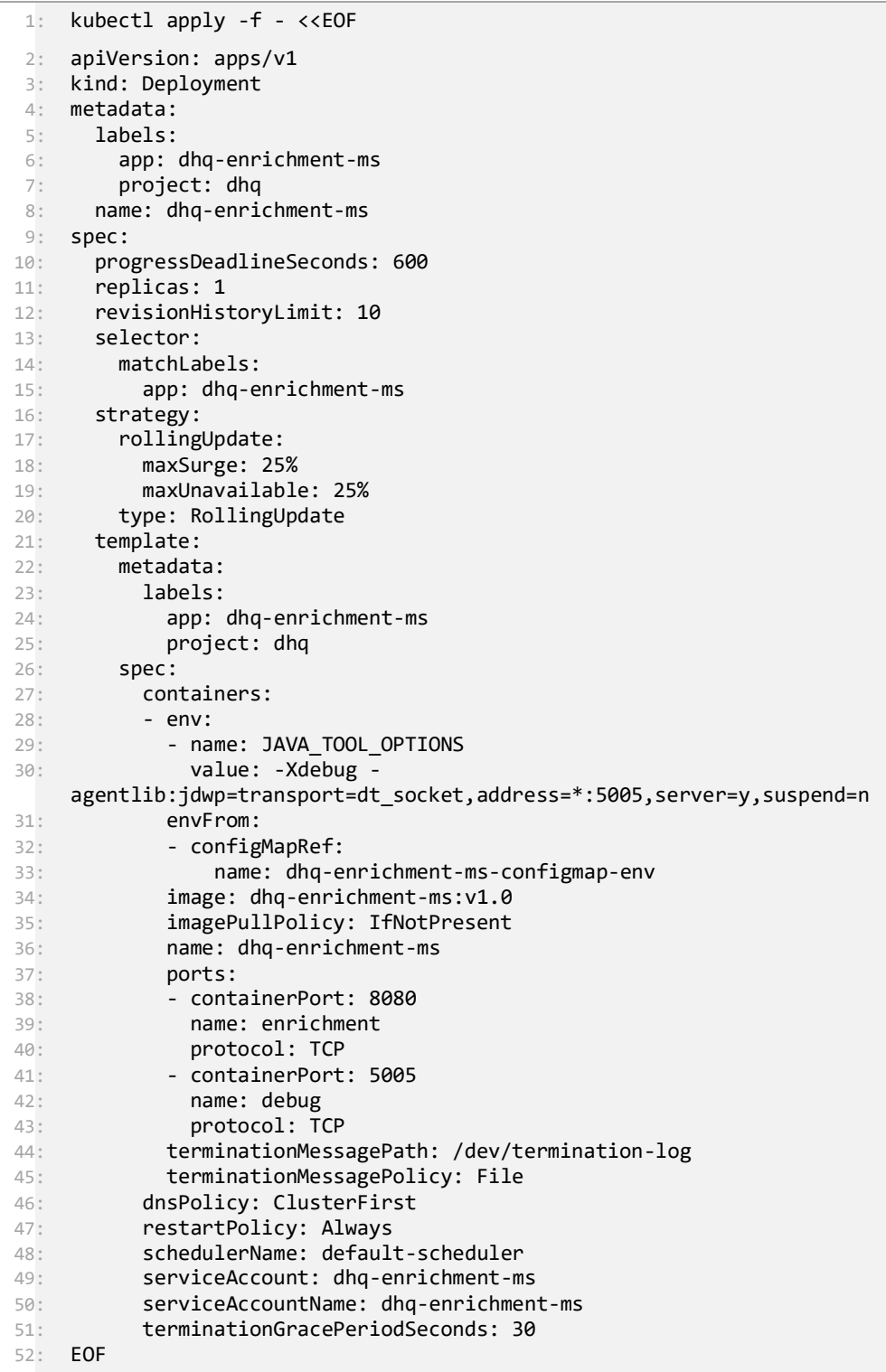

Service dhq-enrichment-ms

```
1: kubectl apply -f - <<EOF
2: apiVersion: v1
3: kind: Service
4: metadata:
5: labels:
\frac{6}{7}: app: dhq-enrichment-ms
        project: dhq
8: name: dhq-enrichment-ms
9: spec:<br>10: por
     ports:
11: - name: http
12: targetPort: 8080
13: port: 8080
14: selector:
15: app: dhq-enrichment-ms
16: type: ClusterIP
17: EOF
```
#### 2.9.8 Сервис dhq-event-processing-ms

#### <span id="page-44-0"></span>Serviceaccount

```
1: kubectl apply -f - <<EOF
2: apiVersion: v1
3: kind: ServiceAccount
4: metadata:
5: labels:
6: app: dhq-event-processing-ms<br>7: project: dha
        project: dhq
8: name: dhq-event-processing-ms
9: EOF
```
Configmap dhq-event-processing-ms-configmap-env

```
1: kubectl apply -f - <<EOF
 2: apiVersion: v1
 3: data:
4: BPM URL: http://dhq-bpm-ms:8080
5: DATA_GATEWAY_URL: http://dhq-data-gateway-ms:8080
6: INCIDENT_WORKFLOW_URL: http://dhq-incident-workflow-ms:8080
7: KAFKA_BOOTSTRAP_SERVERS: kafka:9092
8: KAFKA_SCHEMA_REGISTRY_URL: http://<schema-registry-host>:8081
9: KAFKA_SERVER_HOST: kafka-headless<br>10: KAFKA_SERVER_PORT: "9092"
      KAFKA SERVER PORT: "9092"
11: TZ: Europe/Moscow
12: kind: ConfigMap
13: metadata:
14: labels:
15: app: dhq-event-processing-ms
16: project: dhq
17: name: dhq-event-processing-ms-configmap-env
18: EOF
```
Deployment dhq-event-processing-ms

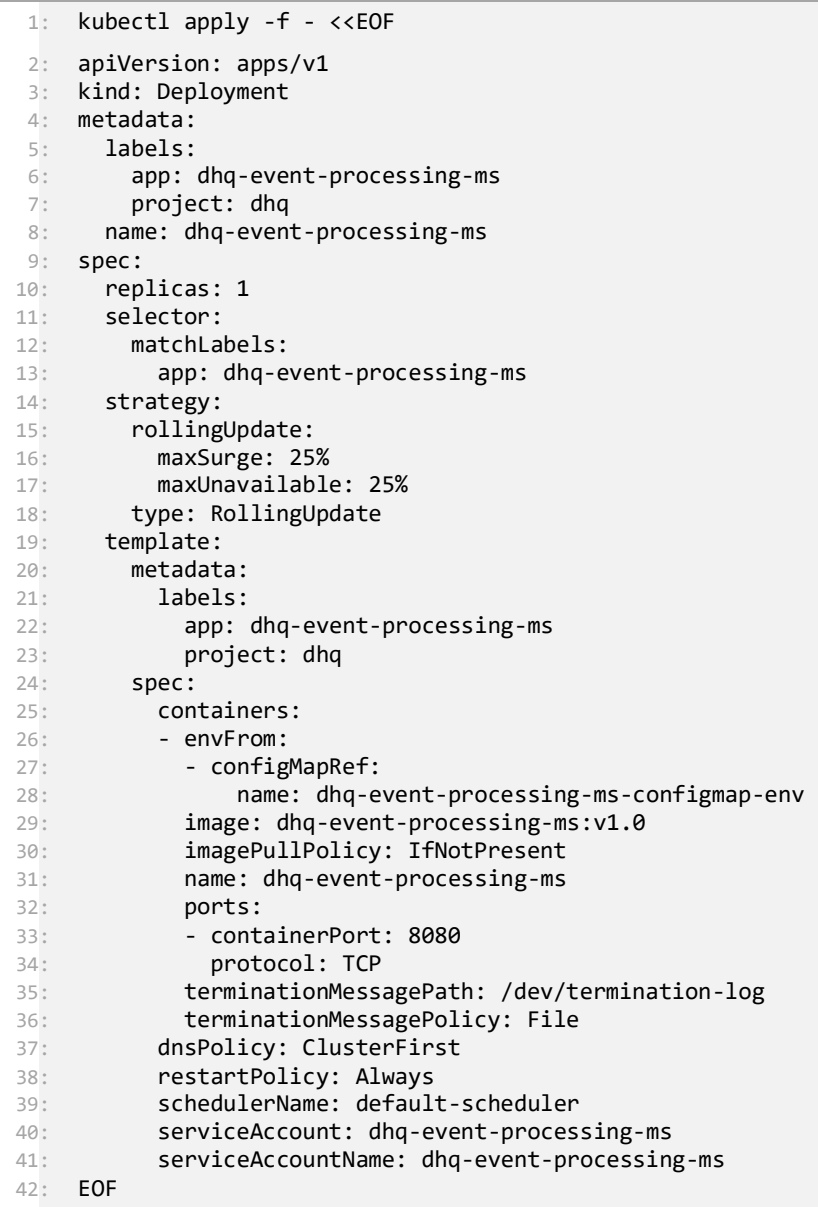

Service dhq-event-processing-ms

```
1: kubectl apply -f - <<EOF
 2: apiVersion: v1
 3: kind: Service
 4: metadata:
 5: labels:
 6: app: dhq-event-processing-ms<br>7: project: dhq
        project: dhq
8: name: dhq-event-processing-ms
9: spec:
10: ports:<br>11: - name
     - name: http
12: targetPort: 8080
13: port: 8080
14: selector:
15: app: dhq-event-processing-ms
16: type: ClusterIP
17: EOF
```
#### <span id="page-46-0"></span>2.9.9 Сервис dhq-frontend

#### Serviceaccount dhq-frontend

```
1: kubectl apply -f - <<EOF
2: apiVersion: v1
3: kind: ServiceAccount
4: metadata:
5: labels:
\frac{6}{7}: app: dhq-frontend<br>\frac{7}{7}: project: dhq
        7: project: dhq
8: name: dhq-frontend
9: EOF
```
Configmap dhq-frontend-configmap-env

```
1: kubectl apply -f - <<EOF
2: apiVersion: v1
3: data:
 4: TZ: Europe/Moscow
 5: kind: ConfigMap
 6: metadata:
7: labels:
8: app: dhq-frontend<br>9: project: dhq
        project: dhq
10: name: dhq-frontend-configmap-env
11: EOF
```
Deployment dhq-frontend

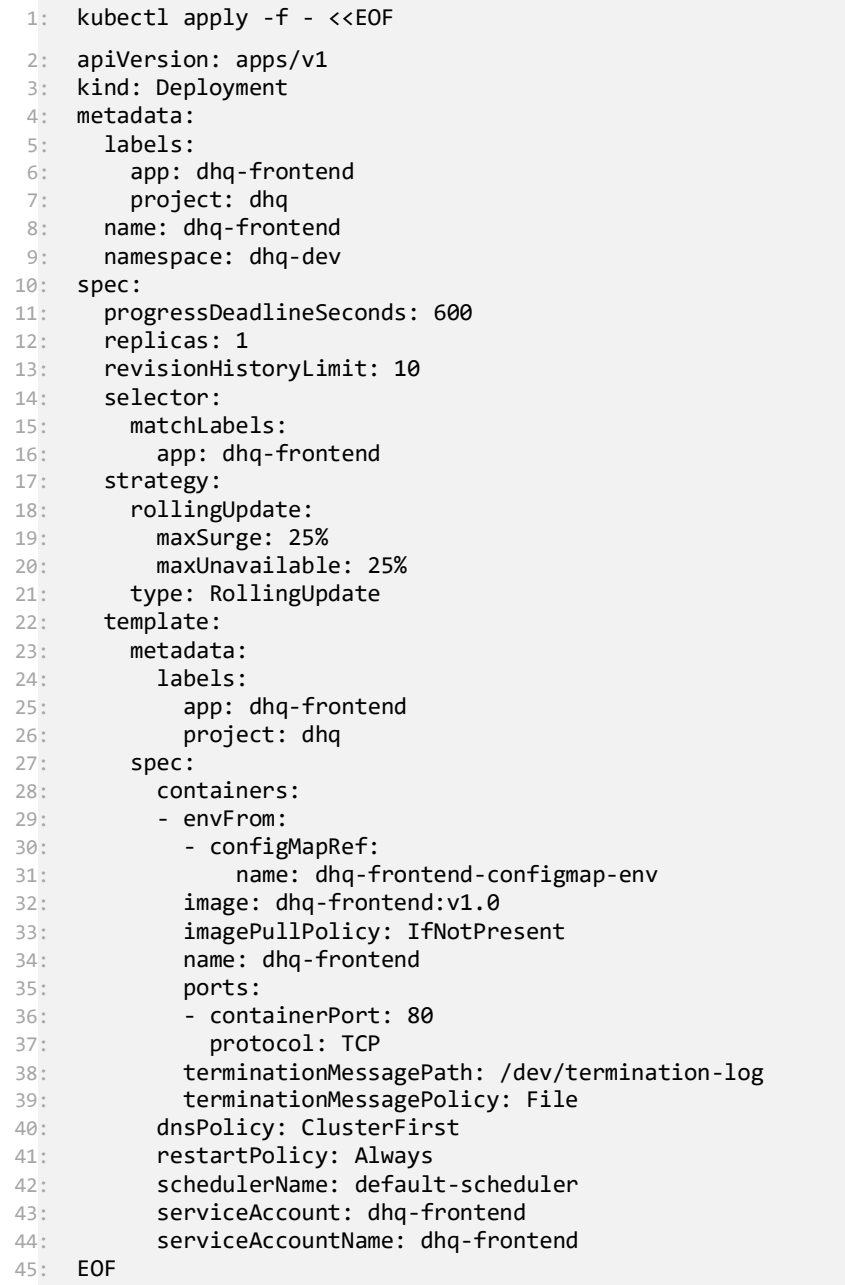

Service dhq-frontend

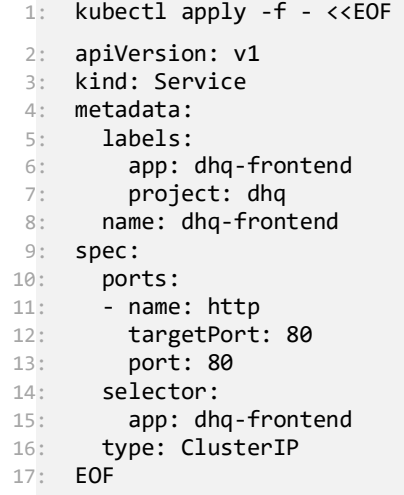

Ingress dhq-frontend

```
1: kubectl apply -f - <<EOF
2: apiVersion: networking.k8s.io/v1
3: kind: Ingress
4: metadata:
5: labels:
 6: app: dhq-frontend
 7: project: dhq
 8: name: dhq-frontend
 9: namespace: dhq-dev
10: spec:
11: ingressClassName: nginx
    rules:
13: - host: somedomain.ru
14: http:
15: paths:
15: paths:<br>16: - backend:<br>17: servic
            service:
18: name: dhq-frontend
19: port:<br>20: html
20: number: 80<br>21: path: /
         path: /
22: pathType: Prefix
23: tls:
24: - hosts:
25: - somedomain.ru
26: secretName: somedomain
27: EOF
```
#### 2.9.10 Сервис dhq-integration-ms

<span id="page-48-0"></span>Serviceaccount

```
1: kubectl apply -f - <<EOF
2: apiVersion: v1
3: kind: ServiceAccount
4: metadata:<br>5: labels:
      5: labels:
\frac{6}{7}: app: dhq-integration-ms
        project: dhq
8: name: dhq-integration-ms
9: EOF
```
Deployment dhq-integration-ms

```
1: kubectl apply -f - <<EOF
 2: apiVersion: apps/v1
 3: kind: Deployment
4: metadata:
 5: labels:
 6: app: dhq-integration-ms
 7: project: dhq
8: name: dhq-integration-ms
9: spec:
10: replicas: 1
11: selector:
12: matchLabels:
        app: dhq-integration-ms
13:<br>14: strategy:<br>nolling
     15: rollingUpdate:
16: maxSurge: 25%
17: maxUnavailable: 25%
18: type: RollingUpdate
19: template:
20: metadata:
21: labels:
22: app: dhq-integration-ms
23: project: dhq
24: spec:
25: containers:
26: - envFrom:<br>27: - config
27: - configMapRef:
              name: dhq-integration-ms-configmap-env
29: - secretRef:
30: name: dhq-integration-ms-secrets
31: image: dhq-integration-ms:v1.0
32: imagePullPolicy: IfNotPresent
33: name: dhq-integration-ms
34: ports:
35: - containerPort: 8080
36: protocol: TCP
37: terminationMessagePath: /dev/termination-log
38: terminationMessagePolicy: File
39: dnsPolicy: ClusterFirst
40: restartPolicy: Always<br>41: schedulerName: defaul
         schedulerName: default-scheduler
42: serviceAccount: dhq-integration-ms
43: serviceAccountName: dhq-integration-ms
44: EOF
```
Secret dhq-integration-ms-secrets

```
1: kubectl apply -f - <<EOF
2: apiVersion: v1
3: data:
4: KEYCLOAK PASSWORD: <KEYCLOAK PASSWORD base64>
5: kind: Secret
6: metadata:<br>7: labels:
      labels:
8: app: dhq-integration-ms
9: project: dhq<br>10: name: dhq-inte
     name: dhq-integration-ms-secrets
11: type: Opaque
12: EOF
```
Configmap dhq-integration-ms-configmap-env

```
1: kubectl apply -f - <<EOF
 2: apiVersion: v1
 3: data:
      APPLICATION PORT: "8080"
 5: BASTION_ADAPTER_URL: dhq-bastion-adapter-ms:8080
 6: BPM_URL: http://dhq-bpm-ms:8080
7: COMPANY_FLAG: "false"<br>8: DATA GATEWAY URL: htt
8: DATA_GATEWAY_URL: http://dhq-data-gateway-ms:8080
      9: EDMS_PASSWORD: ""
10: EDMS_USERNAME: ""
11: IS_COMPANY: "false"<br>12: KEYCLOAK CLIENT_ID:
      12: KEYCLOAK_CLIENT_ID: <KEYCLOAK_CLIENT_ID>
13: KEYCLOAK_REALM: DHQ
14: KEYCLOAK_URL: https://somedomain.ru/auth
15: KEYCLOAK_USER: <KEYCLOAK_USER>
16: ORGANIZATION_ID: <ORGANIZATION_ID>
17: SYSTEM_USER_ID: <SYSTEM_USER_ID>
18: TOKEN GRANT TYPE: password
19: TZ: Europe/Moscow
20: kind: ConfigMap
21: metadata:
22: labels:
23: app: dhq-integration-ms
24: project: dhq
25: name: dhq-integration-ms-configmap-env
26: EOF
```
Service dhq-integration-ms

```
27: kubectl apply -f - <<EOF
28: apiVersion: v1
29: kind: Service
30: metadata:
31: labels:
32: app: dhq-integration-ms
33: project: dhq
34: name: dhq-integration-ms
35: spec:<br>36: por
    ports:
37: - name: http
38: targetPort: 8080
39: port: 8080
40: selector:
41: app: dhq-integration-ms
42: type: ClusterIP
43: EOF
```
#### <span id="page-51-0"></span>2.9.11 Сервис dhq-messages-ms

Serviceaccount dhq-messages-ms

```
1: kubectl apply -f - <<EOF
2: apiVersion: v1
3: kind: ServiceAccount
4: metadata:
5: labels:
6: app: dhq-messages-ms<br>7: proiect: dha
        project: dhq
8: name: dhq-messages-ms
9: EOF
```
Configmap dhq-messages-ms-configmap-env

```
1: kubectl apply -f - <<EOF
 2: apiVersion: v1
 3: data:
 4: APPLICATION PORT: "8080"
 5: DATA GATEWAY URL: http://dhq-data-gateway-ms:8080
 6: DB HOST: <mongodb host>
 7: DB_PASSWORD: <mongodb_user_pass>
8: DB_PORT: "27017"<br>9: DB_USER: <mongod
9: DB_USER: <mongodb_user><br>10: RDM URL: dhq-rdm-ms:808
      RDM URL: dhq-rdm-ms:8080
11: REDIS_SERVER_HOST: redis
12: REDIS_SERVER_PORT: "6379"
13: TZ: Europe/Moscow
14: WEBSOCKET_ENABLED: "true"
15: WEBSOCKET_URL: ws://dhq-backend-for-frontend-ms:8080/api/ws
16: kind: ConfigMap
17: metadata:
18: labels:
19: app: dhq-messages-ms
20: project: dhq
21: name: dhq-messages-ms-configmap-env
22: EOF
```
Deployment dhq-messages-ms

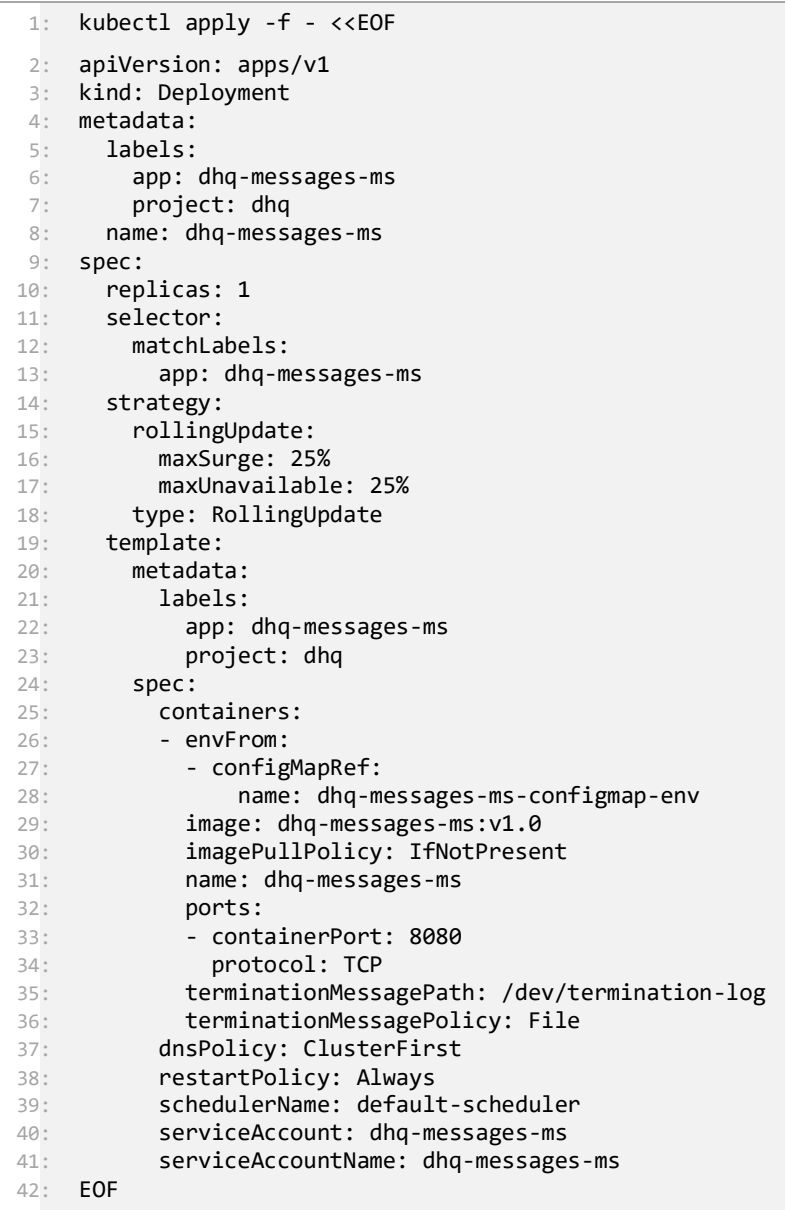

Service dhq-messages-ms

```
1: kubectl apply -f - <<EOF
 2: apiVersion: v1
 3: kind: Service
 4: metadata:
 \begin{array}{cc} 5: & \text{labels:} \\ 6: & \text{app:} \end{array}6: app: dhq-messages-ms<br>7: project: dhq
         7: project: dhq
 8: name: dhq-messages-ms
9: spec:
10: ports:<br>11: - name
      - name: http
12: targetPort: 8080
13: port: 8080
14: selector:
15: app: dhq-messages-ms
16: type: ClusterIP
17: EOF
```
### <span id="page-53-0"></span>2.9.12 Сервис dhq-metadata

#### Serviceaccount dhq-metadata

```
1: kubectl apply -f - <<EOF
2: apiVersion: v1
3: kind: ServiceAccount
4: metadata:
5: labels:
6: app: dhq-metadata<br>7: project: dhq
7: project: dhq
8: name: dhq-metadata
9: EOF
```
Configmap dhq-metadata-configmap-env

```
1: kubectl apply -f - <<EOF
2: apiVersion: apps/v1
 3: apiVersion: v1
 4: data:
5: TZ: Europe/Moscow
6: kind: ConfigMap
7: metadata:
8: labels:<br>9: app:
9: app: dhq-metadata<br>10: project: dhq
     project: dhq<br>name: dhq-metadata-configmap-env
11: name: dhq-metadata-configmap-env
12: EOF Deployment dhq-metadata
 1: kubectl apply -f - <<EOF
2: apiVersion: apps/v1
3: kind: Deployment
4: metadata:
5: labels:
6: app: dhq-metadata
7: project: dhq
8: name: dhq-metadata
9: spec:<br>10: rep.
     replicas: 111: selector:
12: matchLabels:<br>13: app: dhq-m
        app: dhq-metadata
14: strategy:
15: rollingUpdate:
16: maxSurge: 25%
17: maxUnavailable: 25%
18: type: RollingUpdate
19: template:
20: metadata:
21: labels:
22: app: dhq-metadata
23: project: dhq
24: spec:
25: containers:
26: - envFrom:
27: - configMapRef:
28: name: dhq-metadata-configmap-env<br>29: image: dhq-metadata:v1.0
29: image: dhq-metadata:v1.0
30: imagePullPolicy: IfNotPresent
31: name: dhq-metadata
32: ports:
33: - containerPort: 80
34: protocol: TCP
35: terminationMessagePath: /dev/termination-log
36: terminationMessagePolicy: File
37: dnsPolicy: ClusterFirst
38: restartPolicy: Always
39: schedulerName: default-scheduler
          serviceAccount: dhq-metadata
41: serviceAccountName: dhq-metadata
42: EOF
```
Service dhq-metadata

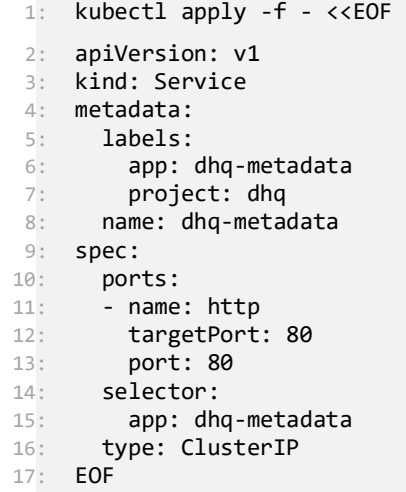

Ingress dhq-metadata

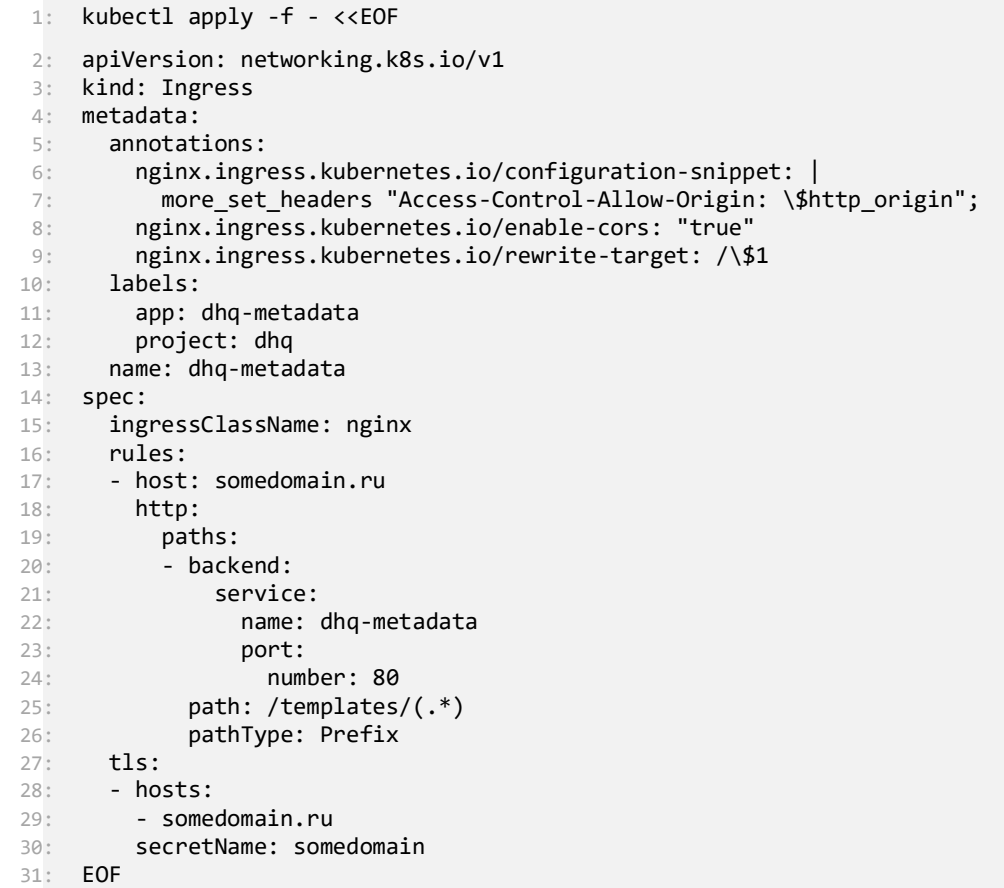

### <span id="page-55-0"></span>2.9.13 Сервис dhq-notification-ms

```
1: kubectl apply -f - <<EOF
2: apiVersion: v1
3: kind: ServiceAccount
4: metadata:<br>5: labels:
      5: labels:
\frac{6}{7}: app: dhq-notification-ms<br>7: project: dhq
         project: dhq
8: name: dhq-notification-ms
9: EOF
```
Configmap dhq-notification-ms-configmap-env

```
1: kubectl apply -f - <<EOF
 2: apiVersion: v1
3: data:
4: APP.EMAIL.BATCH SIZE: "1"
5: APP.EMAIL.CRON: \theta * * * * *
 6: APP.EMAIL.FROM: <user@somedomain.ru>
7: APP.USERS.URL: http://dhq-rdm-ms:8080
8: DATA GATEWAY URL: http://dhq-data-gateway-ms:8080
9: DATASOURCE.PASSWORD: <pgsql user pass>
10: DATASOURCE.URL: jdbc:postgresql://<pgsql_db_host>:5432/<pgsql_db_name>
11: DATASOURCE.USERNAME: <pgsql_db_username>
12: DB_HOST: mongodb
13: DB_PASSWORD: <mongodb_db_pass>
14: DB_PORT: "27017"
15: DB_USER: <mongodb_user_pass>
16: JPA.DATABASE.PLATFORM: org.hibernate.dialect.PostgreSQLDialect
17: JPA.SHOW.SQL: "false"
18: MAIL.AUTH: "true"
19: MAIL.CON.TIMEOUT: "5000"
20: MAIL.DEBUG: "true"
21: MAIL.HOST: email.somedomain.ru
22: MAIL.PASSWORD: <mail_pass>
23: MAIL.PORT: "587"
24: MAIL.PROTOCOL: smtp
25: MAIL.READ.TIMEOUT: "5000"
26: MAIL.TEST_CONNECTION: "false"
27: MAIL.TLS.ENABLED: "true"<br>28: MAIL.TLS.REOUIRED: "true
     MAIL.TLS.REQUIRED: "true"
29: MAIL.USERNAME: <user@somedomain.ru>
30: MAIL.WRITE.TIMEOUT: "5000"
31: REDIS_SERVER_HOST: redis
32: REDIS_SERVER_PORT: "6379"
33: SERVER.PORT: "8080"
34: kind: ConfigMap
35: metadata:
36: labels:
37: app: dhq-notification-ms
38: project: dhq
39: name: dhq-notification-ms-configmap-env
40: EOF
```
Deployment dhq-notification-ms

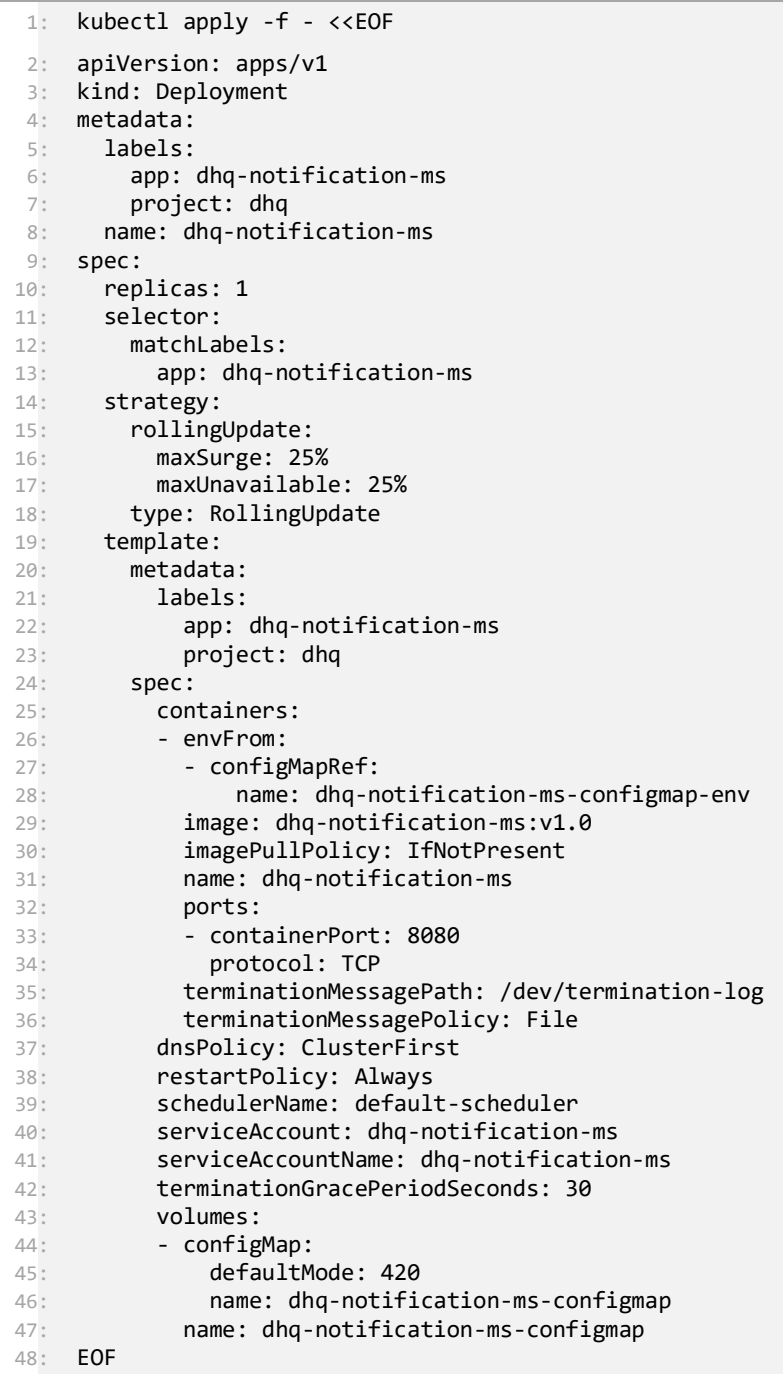

Service

```
1: kubectl apply -f - <<EOF
 2: apiVersion: v1
 3: kind: Service
 4: metadata:
 \begin{array}{cc} 5: & \text{labels:} \\ 6: & \text{app:} \end{array}6: app: dhq-notification-ms<br>7: project: dhq
         7: project: dhq
 8: name: dhq-notification-ms
9: spec:
10: ports:<br>11: - name
      - name: http
12: targetPort: 8080
13: port: 8080
14: selector:
15: app: dhq-notification-ms
16: type: ClusterIP
17: EOF
```
### 2.9.14 Сервис dhq-rdm-ms

#### <span id="page-58-0"></span>Serviceaccount

```
1: kubectl apply -f - <<EOF
2: apiVersion: v1
3: kind: ServiceAccount
4: metadata:
5: labels:
6: app: dhq-rdm-ms<br>7: project: dhq
7: project: dhq
8: name: dhq-rdm-ms
9: EOF
```
Configmap dhq-rdm-ms-configmap-env

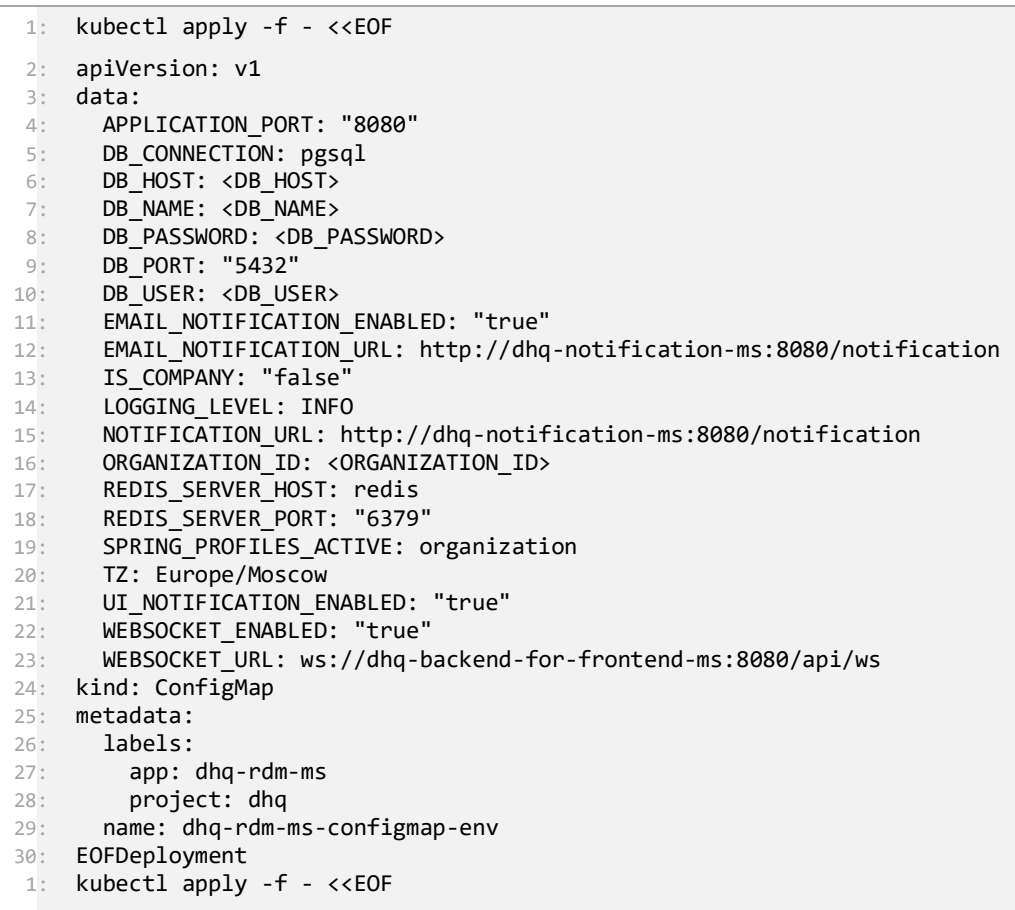

Service

```
1: kubectl apply -f - <<EOF
  2: apiVersion: v1
 3: kind: Service
 4: metadata:
 5: labels:
 6: app: dhq-rdm-ms
 7: project: dhq<br>8: name: dhq-rdm-ms
8: name: dhq-rdm-ms<br>
9: spec:<br>
10: ports:<br>
11: - name: http<br>
12: targetPort: 8080<br>
13: port: 8080
14: selector:
15: app: dhq-rdm-ms<br>16: type: ClusterIP
17: EOF
```
Deployment dhq-rdm-ms

```
1: kubectl apply -f - <<EOF
2: apiVersion: apps/v1
3: kind: Deployment
4: metadata:
5: labels:
6: app: dhq-rdm-ms
7: project: dhq
8: name: dhq-rdm-ms
9: spec:<br>10: pro
     progressDeadlineSeconds: 600
11: replicas: 1
12: revisionHistoryLimit: 10
13: selector:
14: matchLabels:
15: app: dhq-rdm-ms
16: strategy:
17: rollingUpdate:
18: maxSurge: 25%
19: maxUnavailable: 25%
20: type: RollingUpdate
21: template:
22: metadata:
23: labels:
24: app: dhq-rdm-ms
25: project: dhq
26: spec:
27: containers:
28: - env:
29: - name: JAVA TOOL OPTIONS
30: value: -Xdebug
   agentlib:jdwp=transport=dt_socket,address=*:5005,server=y,suspend=n
31: envFrom:
32: - configMapRef:
33: name: dhq-rdm-ms-configmap-env<br>34: image: dhq-rdm-ms:v1.0
          image: dhq-rdm-ms:v1.0
35: imagePullPolicy: IfNotPresent
36: name: dhq-rdm-ms
37: ports:<br>38: - cont
          - containerPort: 8080
39: name: http-rdm
40: protocol: TCP
41: terminationMessagePath: /dev/termination-log
42: terminationMessagePolicy: File
43: dnsPolicy: ClusterFirst
44: initContainers:
45: - args:
46: - -c47: - - until pg_isready -h $DB HOST -p $DB PORT; do echo waiting for database;
48: sleep 2; done;
49: command:
50: - /bin/sh
51: envFrom:
52: - configMapRef:
53: name: dhq-rdm-ms-configmap-env
54: image: postgres:11.15
55: imagePullPolicy: IfNotPresent
56: name: check-db-ready
57: terminationMessagePath: /dev/termination-log
58: terminationMessagePolicy: File
59: restartPolicy: Always
60: schedulerName: default-scheduler
61: serviceAccount: dhq-rdm-ms
62: serviceAccountName: dhq-rdm-ms
63: terminationGracePeriodSeconds: 30
64: volumes:
65: - configMap:
```
66: **defaultMode: 420**<br>67: **name: dhq-rdm-ms** 67: **name: dhq-rdm-ms-configmap**<br>68: **name: dhq-rdm-ms-configmap** 68: name: dhq-rdm-ms-configmap 69: EOF

### 2.9.15 Сервис dhq-video-processing-ms

#### <span id="page-61-0"></span>Serviceaccount

1: kubectl apply -f - <<EOF 2: apiVersion: v1 3: kind: ServiceAccount 4: metadata: 5: labels: 6: app: dhq-video-processing-ms project: dhq 8: name: dhq-video-processing-ms 9: EOF

Configmap configmap-nginx

```
1: kubectl apply -f - <<EOF
2: apiVersion: v1<br>3: data:
   data:
4: nginx.conf: |-
5: worker_processes auto;
6: rtmp_auto_push on;<br>7: events {}
       events {}
8: rtmp {<br>9: ser
9: \begin{array}{c} 9: \\ 10: \end{array} server {
              listen 1935;
11: application live {
12: live on;
13: #record off;
14: #interleave on;
15: 
16: hls on;
17: hls_path /tmp/hls/;
18: hls_nested on;
19: hls_fragment 4s; # default is 5s
20: # hls_playlist_length 60; # default is 30s
21: 22: }
22:23: }
24: http { 
25: default_type application/octet-stream;
26: 
27: server { 
28: listen 80; 
29: location /video { 
30: root /tmp/hls; 
31: } 
32: }
33: 
34: types {<br>35: app
35: application/vnd.apple.mpegurl m3u8;<br>36: video/mp2t ts;
              video/mp2t ts;
37: text/html html;<br>38: }
\begin{matrix} 38: \\ 39: \end{matrix} }
39: } 
40: kind: ConfigMap
41: metadata:
42: labels:
43: app: dhq-video-processing-ms
44: project: dhq
45: name: configmap-nginx
46: EOF
```
Configmap dhq-video-processing-ms-configmap-env

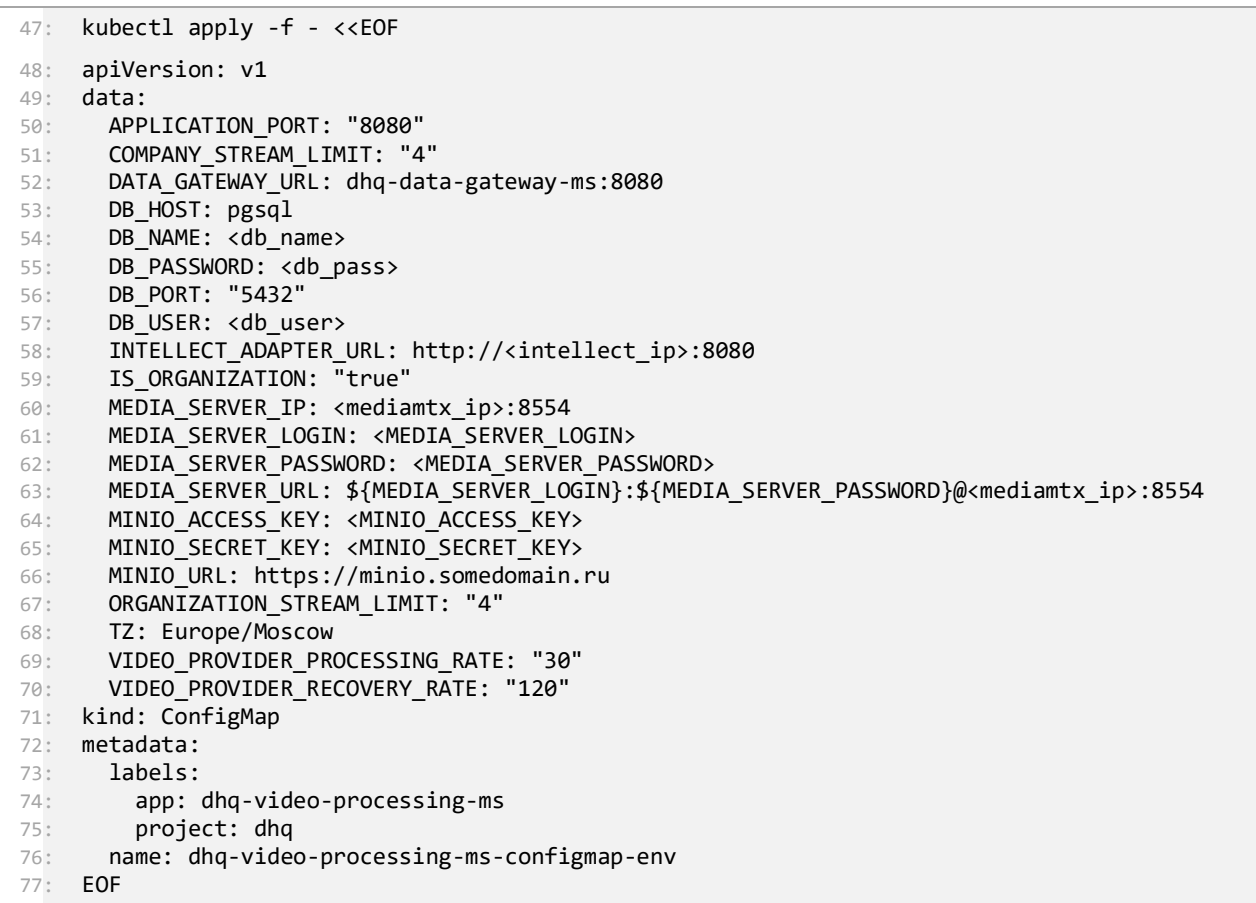

Deployment

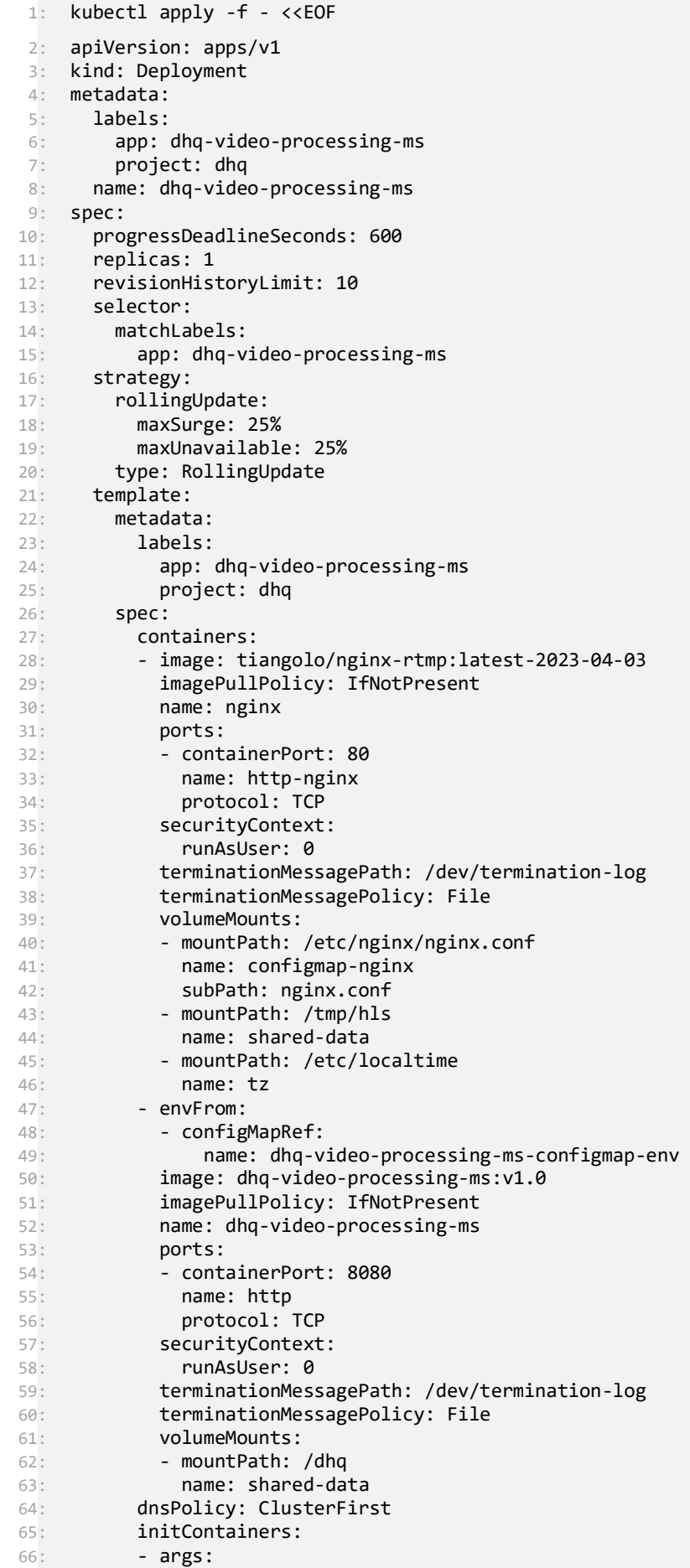

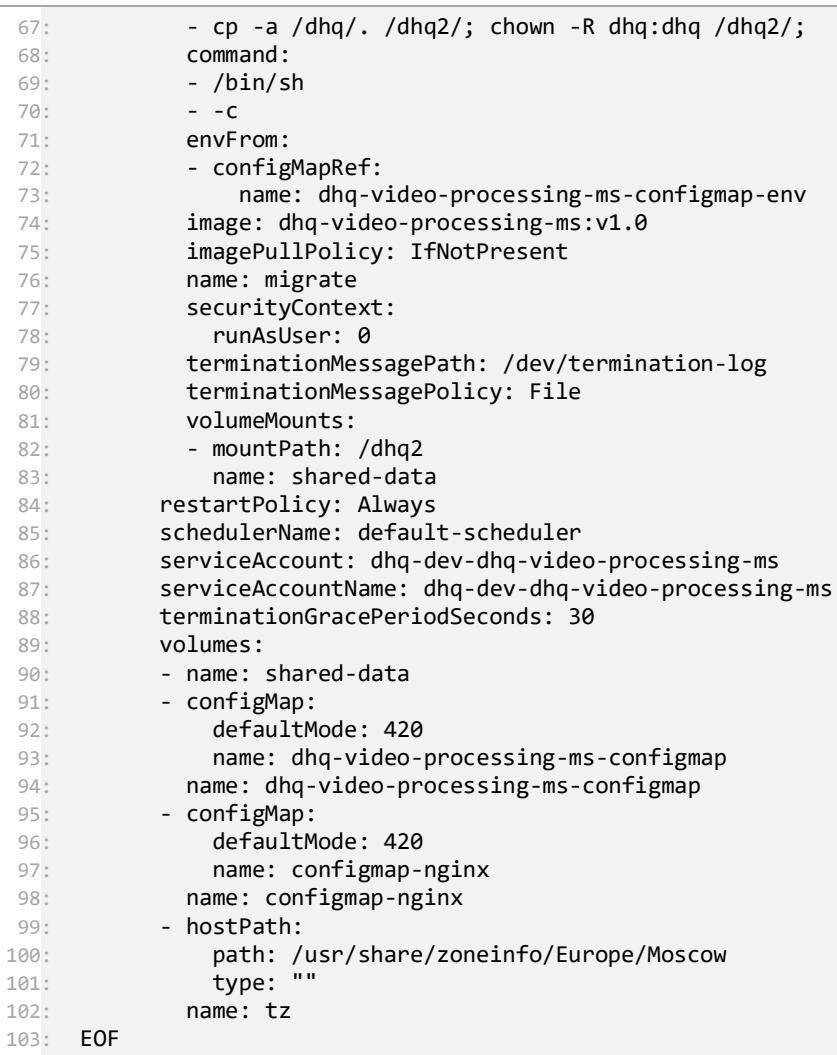

#### Service

```
1: kubectl apply -f - <<EOF
 2: apiVersion: v1
 3: kind: Service
 4: metadata:
 5: labels:
 6: app: dhq-video-processing-ms
 7: project: dhq
7: project: dhq<br>8: name: dhq-video-processing-ms
9: spec:
10: ports:
11: - name: http
12: targetPort: 80
13: port: 80
14: - name: http-jar
15: targetPort: 8080
16: port: 8080
17: selector:
       app: dhq-video-processing-ms
18: app: uny .__<br>19: type: ClusterIP
19: \frac{1}{20}: EOF
```
Ingress dhq-video-processing-ms

```
1: kubectl apply -f - <<EOF
2: apiVersion: networking.k8s.io/v1
 3: kind: Ingress
 4: metadata:
5: annotations:
6: nginx.ingress.kubernetes.io/configuration-snippet : |<br>7: if ($request uri ~* \.(m3u8|ts)) {
           if ($request uri ~\sim* \.(m3u8|ts)) {
8: add_header Cache-Control "no-cache,no-store";<br>9: }
9: } 
       10: nginx.ingress.kubernetes.io/cors-allow-origin: https://somedomain.ru
11: nginx.ingress.kubernetes.io/enable-cors: "true"
12: labels:
13: app: dhq-video-processing-ms
14: project: dhq
15: name: dhq-video-processing-ms
16: spec:
17: ingressClassName: nginx
18: rules:
19: - host: somedomain.ru
20: http:
21: paths:
22: - backend:
23: service:
24: name: dhq-video-processing-ms
25: port:
26: number: 80
27: path: /video/.*
28: pathType: Prefix
29: tls:
30: - hosts:
31: - somedomain.ru
32: secretName: somedomain
33: EOF
```
Ingress dhq-video-processing-ms-video

1: kubectl apply -f - <<EOF 2: apiVersion: networking.k8s.io/v1 3: kind: Ingress 4: metadata: 5: annotations: 6: nginx.ingress.kubernetes.io/cors-allow-credentials: "true" 7: nginx.ingress.kubernetes.io/cors-allow-methods: PATCH, PUT, GET, POST, OPTIONS 8: nginx.ingress.kubernetes.io/cors-allow-origin: https://somedomain.ru 9: nginx.ingress.kubernetes.io/enable-cors: "true" 10: nginx.ingress.kubernetes.io/proxy-read-timeout: "1800" 11: nginx.ingress.kubernetes.io/proxy-send-timeout: "1800" 12: labels: 13: app: dhq-video-processing-ms 14: project: dhq 15: name: dhq-video-processing-ms-video 16: spec: 17: ingressClassName: nginx 18: rules: 19: - host: somedomain.ru 20: http: 21: paths: 22: - backend: 23: service: 24: name: dhq-video-processing-ms 25: port: 26: number: 8080 27: path: /videostream.\* 28: pathType: Prefix 29: - backend: 30: service: 31: name: dhq-video-processing-ms 32: port: 33: **number: 8080**<br>34: **path: /videofiles/** 34: path: /videofiles/.\*<br>35: pathType: Prefix 35: pathType: Prefix<br>36: tls: tls: 37: - hosts: 38: - somedomain.ru<br>39: secretName: some secretName: somedomain 40: EOF